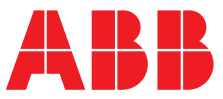

**—**  ABB MEASUREMENT & ANALYTICS | ISTRUZIONI PER LA MESSA IN SERVIZIO | CI/AWT420-IT REV. G

# **AWT420** Trasmettitore universale a 4 fili, doppio ingresso

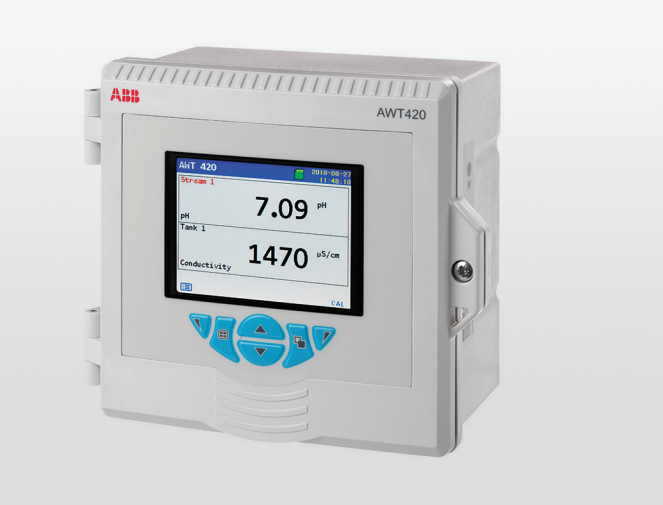

## Measurement made easy

## **Introduzione**

AWT420 è un trasmettitore universale a 4 fili a doppio ingresso adatto alla misurazione e al controllo di un'ampia gamma di parametri, tra cui pH, ORP, conduttività, torbidità/solidi in sospensione e ossigeno disciolto.

AWT420 supporta sia i sensori analogici tradizionali, sia i sensori digitali avanzati EZLink.

Le presenti Istruzioni per la messa in servizio forniscono le procedure di installazione del trasmettitore AWT420 nell'impiego in aree non a rischio di esplosione.

Per informazioni sul trasmettitore AWT420 per l'uso in aree pericolose, fare riferimento a [INF/ANAINST/012.](https://library.abb.com/d/INF%2FANAINST%2F012)

Per informazioni sui sensori, incluse le procedure di installazione, messa in esercizio, funzionamento e manutenzione, fare riferimento al manuale specifico del sensore.

## **Per ulteriori informazioni**

Altre pubblicazioni relative al trasmettitore AWT420 sono scaricabili gratuitamente da: [www.abb.com/measurement](http://www.abb.com/measurement)

oppure eseguendo la scansione di questo codice:

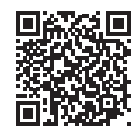

Di seguito sono inoltre riportati link e numeri di riferimento delle pubblicazioni relative al trasmettitore:

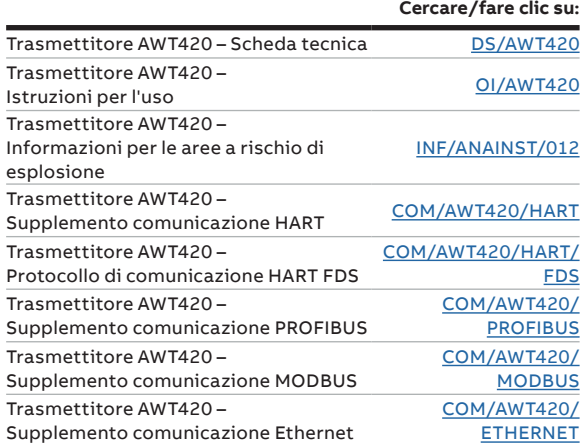

AWT420 Trasmettitore universale a 4 fili, doppio ingresso

—

# **Sommario**

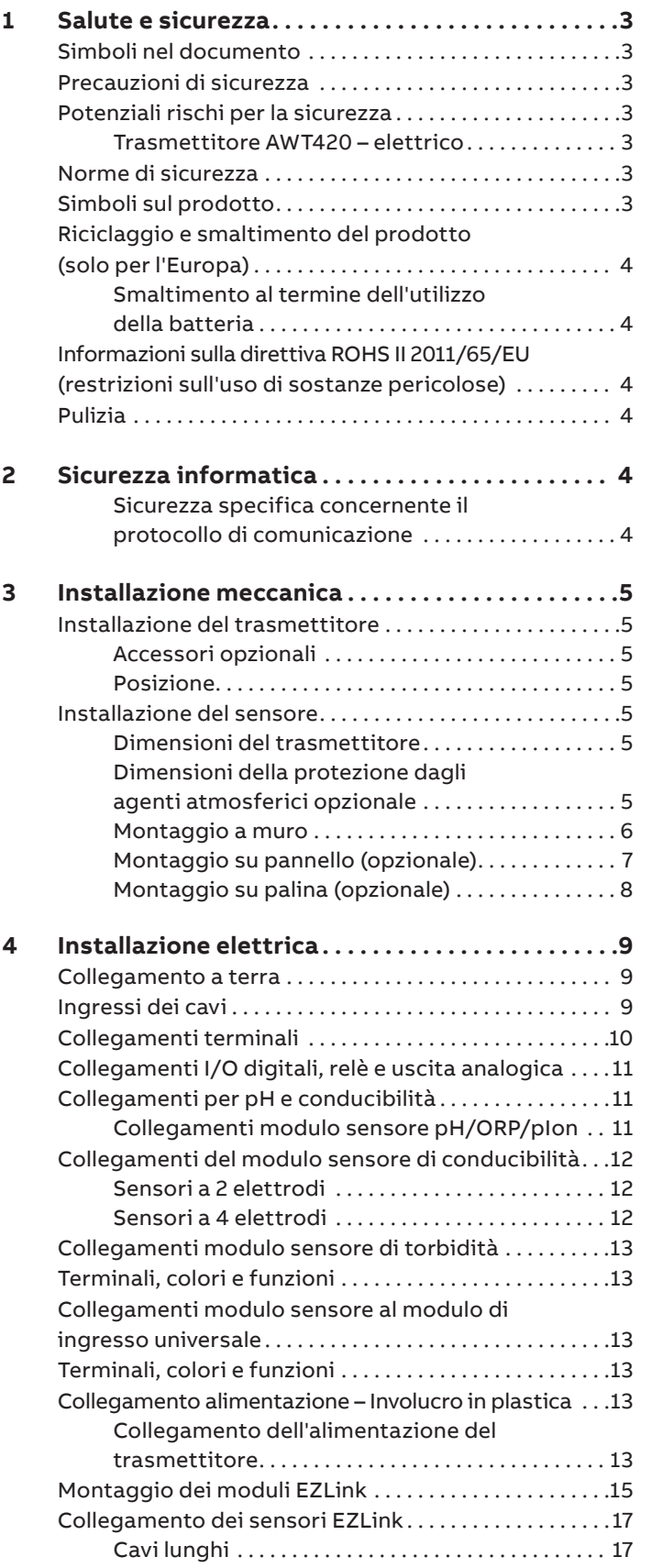

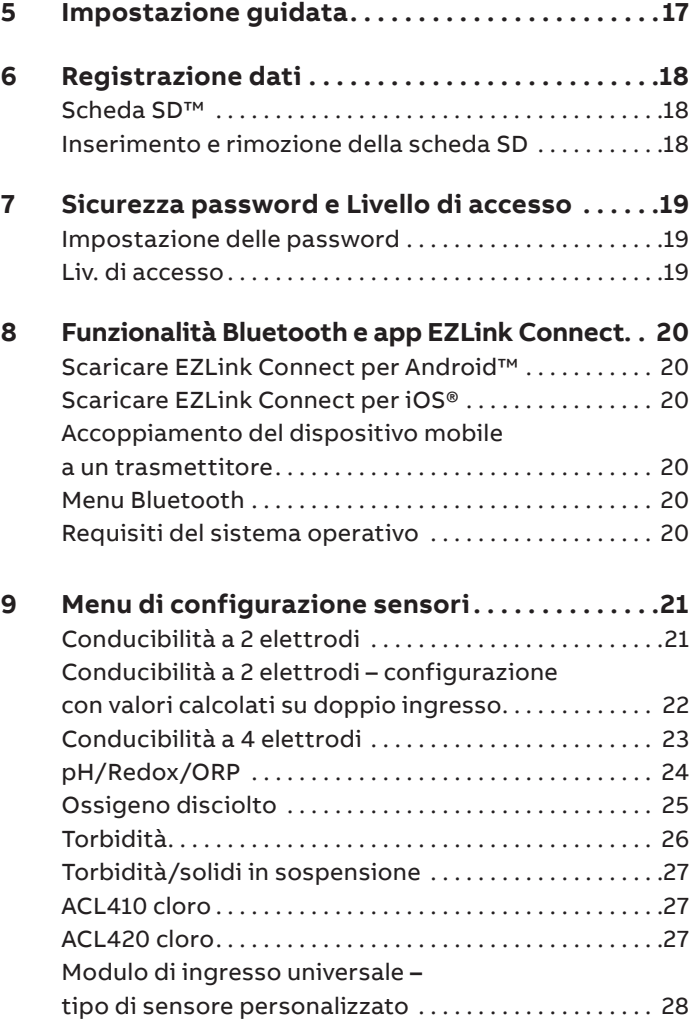

## <span id="page-2-0"></span>**1 Salute e sicurezza**

### **Simboli nel documento**

Di seguito sono spiegati i simboli presenti in questo documento:

## **A PERICOLO**

PERICOLO indica una situazione di pericolo che, se non evitata, potrebbe causare morte o lesioni gravi.

## **AVVERTENZA**

AVVERTENZA indica una situazione di pericolo che, se non evitata, potrebbe causare morte o lesioni gravi.

## **ATTENZIONE**

ATTENZIONE indica una situazione di pericolo che, se non evitata, potrebbe causare lesioni lievi o comunque non gravi.

## *AVVISO*

AVVISO è utilizzato per trattare aspetti non correlati a lesioni fisiche.

#### **Nota**

**'Nota'** fornisce utili o importanti informazioni sul prodotto.

### **Precauzioni di sicurezza**

Leggere, comprendere e seguire le istruzioni contenute in questo manuale, prima e durante l'uso dell'apparecchiatura. Il mancato rispetto di questa avvertenza potrebbe comportare lesioni personali o danni all'apparecchiatura.

## **AVVERTENZA**

#### **Lesioni personali**

L'installazione, il funzionamento, la manutenzione e l'assistenza devono essere affidati esclusivamente a:

- personale adeguatamente preparato
- devono essere eseguiti in conformità alle informazioni fornite nel presente manuale
- devono essere eseguiti in conformità alle rispettivi normative locali

## **Potenziali rischi per la sicurezza**

Trasmettitore AWT420 – elettrico

## **AVVERTENZA**

#### **Lesioni personali**

Per assicurare un uso sicuro dell'apparecchiatura, è necessario osservare i seguenti punti:

• Potrebbe essere presente una tensione fino a 240 V CA. Assicurarsi di isolare l'alimentazione prima di rimuovere la copertura terminali.

È possibile richiedere all'azienda suggerimenti relativi all'uso dell'apparecchiatura descritta in questo manuale o in qualsiasi altra scheda sulla sicurezza dei materiali (dove applicabile), nonché informazioni su assistenza e ricambi.

### **Norme di sicurezza**

Questo prodotto è stato progettato nel rispetto della direttiva IEC61010-1:2010, 3ª edizione, "Requisiti di sicurezza per gli apparecchi elettrici per la misurazione, il controllo e l'uso in laboratorio" nonché delle norme US NEC 500, NIST e OSHA.

## **Simboli sul prodotto**

Di seguito sono riportati i simboli che potrebbero comparire su questo prodotto:

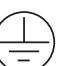

Terminale di messa a terra (massa) di sicurezza.

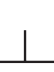

Terminale di messa a terra (massa) funzionale.

Solo alimentazione a corrente alternata.

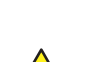

Solo alimentazione a corrente continua.

Questo simbolo, se riportato su un prodotto, indica un potenziale pericolo che potrebbe causare lesioni personali gravi e/o morte. L'utente deve consultare il presente manuale di istruzioni per ottenere informazioni relative al funzionamento e/o alla sicurezza.

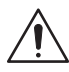

Questo simbolo, se riportato sull'involucro del prodotto o su una barriera, indica il pericolo di shock elettrico e/o folgorazione e che solo il personale qualificato in grado di operare con tensioni pericolose è autorizzato ad aprire l'involucro o rimuovere la barriera.

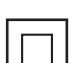

L'apparecchio è protetto da un doppio isolamento.

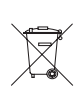

Riciclare separatamente dai rifiuti generici in base alla direttiva RAEE (Rifiuti di apparecchiature elettriche ed elettroniche).

## <span id="page-3-0"></span>**…1 Salute e sicurezza**

### **Riciclaggio e smaltimento del prodotto (solo per l'Europa)**

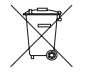

ABB è impegnata a garantire il contenimento massimo dei rischi di danni o di inquinamento ambientali causati da uno dei sui prodotti. La direttiva europea in materia di smaltimento di apparecchiature elettriche ed elettroniche (RAEE) entrata in vigore il 13 agosto 2005 intende ridurre la quantità di rifiuti derivata dalle apparecchiature elettriche ed elettroniche e intende migliorare le prestazioni ecologiche di tutti coloro che sono coinvolti nel ciclo di vita delle apparecchiature elettriche ed elettroniche. Conformemente alle normative europee locali e nazionali, a partire dal 12 agosto 2005 è vietato smaltire le apparecchiature elettriche contrassegnate con il già menzionato simbolo attraverso gli impianti di smaltimento pubblici.

### *AVVISO*

Per la restituzione di prodotti destinati al riciclaggio, contattare il produttore o il fornitore dell'apparecchiatura per ricevere istruzioni sulla modalità di restituzione dell'apparecchiatura fuori uso destinata ad uno smaltimento adeguato.

#### Smaltimento al termine dell'utilizzo della batteria

Il trasmettitore contiene una piccola batteria al litio (situata sulla scheda del display/processore) che deve essere rimossa e smaltita in modo responsabile nel rispetto delle norme ambientali locali.

### **Informazioni sulla direttiva ROHS II 2011/65/EU (restrizioni sull'uso di sostanze pericolose)**

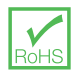

ABB, Industrial Automation, Measurement & Analytics, UK, supporta appieno gli obiettivi della direttiva ROHS II. Tutti i prodotti che rientrano in questo ambito posti sul mercato da IAMA UK a partire dal 22 luglio 2017, senza alcuna eccezione specifica, sono conformi alla direttiva ROHS II 2011/65/EU.

### **Pulizia**

Il trasmettitore completo può essere lavato con getto d'acqua se è stato installato secondo gli standard IP66/NEMA 4X, ossia i pressacavi sono installati correttamente e tutti i fori di ingresso dei cavi inutilizzati sono tappati, vedere [pagina 10](#page-9-1) e [pagina 9.](#page-8-1)

È possibile usare acqua tiepida e un detergente leggero.

## <span id="page-3-1"></span>**2 Sicurezza informatica**

Questo prodotto e l'app EZLink Connect™ sono progettati per essere collegati a un'interfaccia di comunicazione digitale attraverso la quale comunicare dati e informazioni.

È esclusiva responsabilità dell'utente fornire e garantire sempre la sicurezza del collegamento tra il prodotto e la rete dell'utente o qualsiasi altra rete (a seconda del caso). L'utente deve mettere a punto e adottare tutte le misure ritenute appropriate (incluso, in via esemplificativa, l'utilizzo di strumenti di autenticazione) per proteggere il prodotto, l'app EZLink Connect. la rete, i suoi sistemi e l'interfaccia da qualsiasi tipo di violazione della sicurezza, accesso non autorizzato, interferenza, intrusione, perdita e/o sottrazione di dati o informazioni.

ABB Ltd e le sue consociate non si assumono alcuna responsabilità per eventuali perdite o danni derivanti da violazioni della sicurezza, accessi non autorizzati, interferenze, intrusioni, perdita e/o sottrazione di dati e informazioni.

Sebbene ABB conduca test di funzionalità su tutti i prodotti e gli aggiornamenti rilasciati, l'utente dovrà istituire il proprio programma di verifica per qualsiasi aggiornamento di prodotto o altro importante aggiornamento di sistema (compresi, ma non esclusivamente, variazioni di codice, modifiche di configurazione dei file, aggiornamenti di software di terzi o patch, cambiamenti di hardware, ecc.) per assicurarsi che le misure di sicurezza che ha implementato non siano compromesse e che il sistema funzioni nel suo ambiente come previsto.

#### Sicurezza specifica concernente il protocollo di comunicazione

Il protocollo HART non è sicuro, per cui è opportuno valutare l'applicazione prevista per accertarsi che tali protocolli siano idonei prima dell'implementazione.

Il protocollo Modbus non è sicuro, per cui è opportuno valutare l'applicazione prevista per accertarsi che tali protocolli siano idonei prima dell'implementazione.

Il protocollo PROFIBUS PA non è sicuro, per cui è opportuno valutare l'applicazione prevista per accertarsi che tali protocolli siano idonei prima dell'implementazione.

Il protocollo PROFIBUS DP non è sicuro, per cui è opportuno valutare l'applicazione prevista per accertarsi che tali protocolli siano idonei prima dell'implementazione.

## <span id="page-4-0"></span>**3 Installazione meccanica**

### **Installazione del trasmettitore**

#### Accessori opzionali

Accessori di installazione opzionali:

- Kit pressacavi
- Protezione dagli agenti atmosferici
- Kit di montaggio su pannello
- Kit di montaggio su palina

#### Posizione

Per i requisiti generali sulla posizione, fare riferimento a [Figura 1](#page-4-1). Scegliere una posizione lontana da forti campi elettrici e magnetici. Se ciò non fosse possibile, specialmente in applicazioni in cui vengono utilizzati apparecchi per le comunicazioni mobili, dovranno essere usati cavi schermati all'interno di un condotto metallico flessibile collegato a terra.

Effettuare il montaggio in un'area pulita, asciutta, ben ventilata, esente da vibrazioni e di facile accesso. Evitare aree contaminate da gas corrosivi o vapori, ad esempio punti in cui sono presenti attrezzature per la clorazione o cilindri per cloro gassoso.

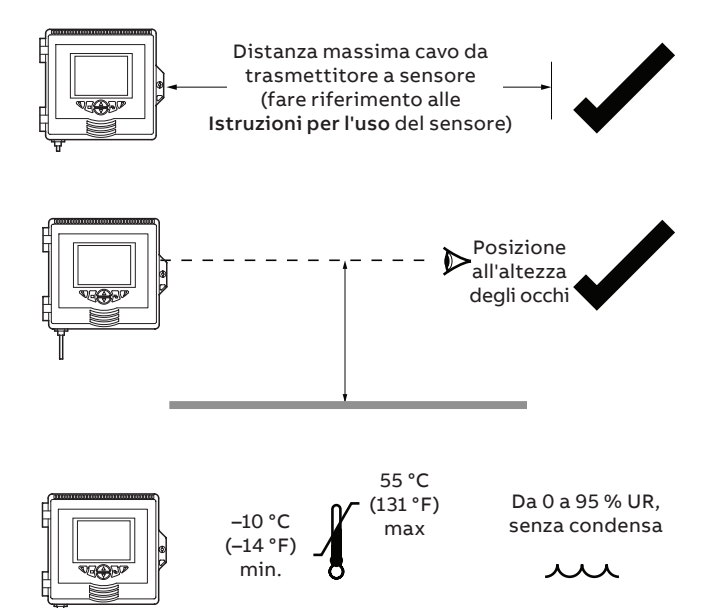

**Temperatura ambiente Umidità**

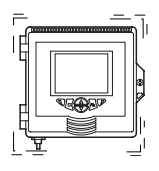

<span id="page-4-1"></span>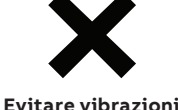

**Figura 1 Posizione del trasmettitore**

### **Installazione del sensore**

Per le procedure di installazione, fare riferimento alle Istruzioni per l'uso del sensore associato.

#### Dimensioni del trasmettitore Dimensioni in mm (in.)

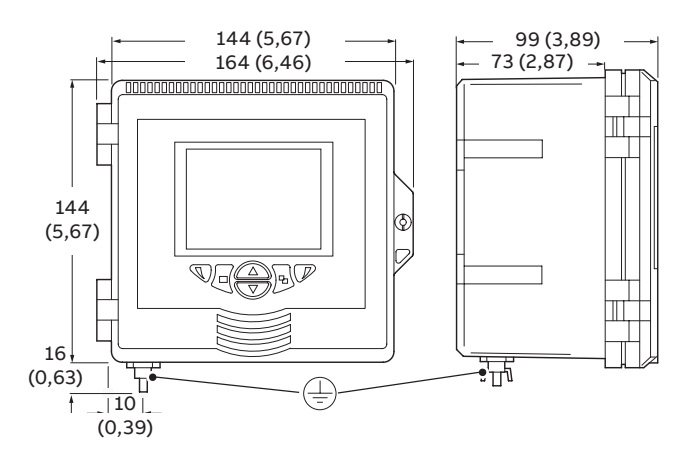

**Figura 2 Dimensioni del trasmettitore**

<span id="page-4-2"></span>Dimensioni della protezione dagli agenti atmosferici opzionale

Dimensioni in mm (in.)

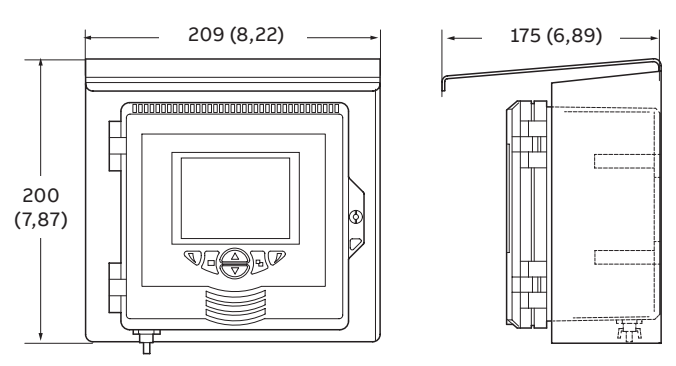

**Figura 3 Dimensioni della protezione dagli agenti atmosferici opzionale**

## <span id="page-5-0"></span>**...3 Installazione meccanica**

### **...Installazione del trasmettitore**

Montaggio a muro Dimensioni in mm (in.)

## *AVVISO*

In caso di utilizzo della protezione dagli agenti atmosferici opzionale  $(\widehat{\mathbb{D}})$ , posizionarla tra il trasmettitore e la parete e inserire le 2 viti  $\circled{c}$  (non in dotazione) nei fori di fissaggio (su ambo i lati) presenti sulla protezione.

Con riferimento a [Figura 4](#page-5-1):

- **1** Posizionare le staffe di montaggio sinistra e destra  $\widehat{A}$  nelle apposite sedi sul retro del trasmettitore, come illustrato, e bloccarle con le relative viti di fissaggio. Assicurarsi che le rondelle in plastica rimangano nelle posizioni corrette.
- **2** Contrassegnare il centro dei punti  $(B)$  e con il trapano eseguire i fori in corrispondenza dei segni sulla parete.
- **3** Fissare il trasmettitore alla parete usando 2 viti  $\widehat{C}$  per ciascuna staffa di montaggio.

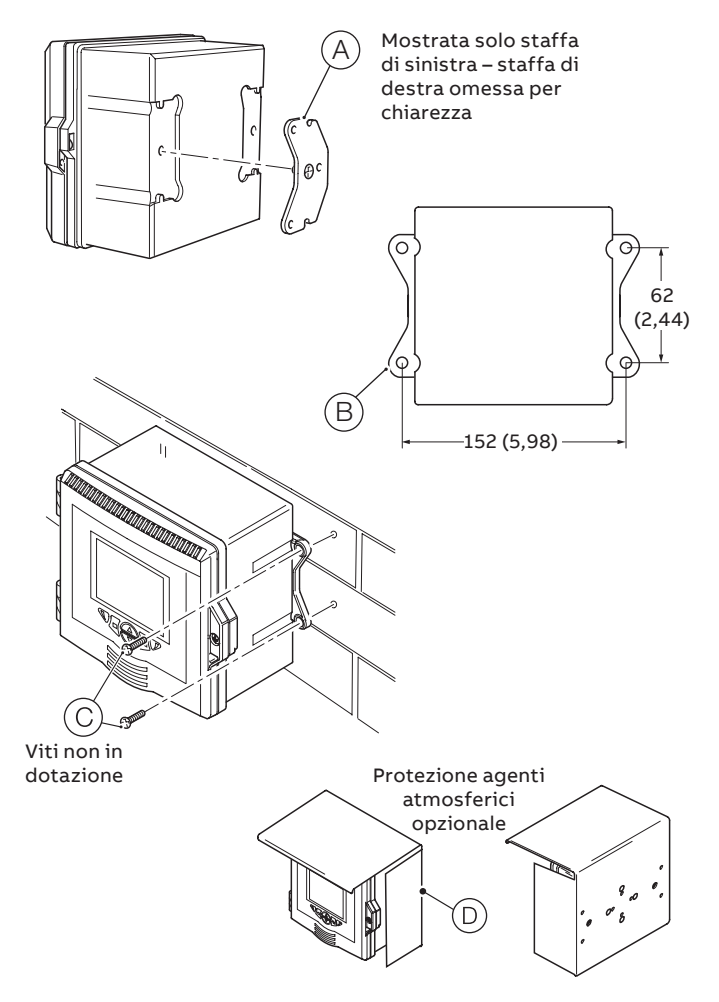

<span id="page-5-1"></span>**Figura 4 Montaggio a parete del trasmettitore**

#### <span id="page-6-0"></span>Montaggio su pannello (opzionale) Dimensioni in mm (in.)

Con riferimento a [Figura 5:](#page-6-1)

- **1** Praticare un'apertura della giusta dimensione nel pannello  $\widehat{A}$ ).
- **2** Inserire il trasmettitore nell'apertura  $\overline{B}$  nel pannello.
- **3** Inserire la vite di ancoraggio dell'assieme morsetto per pannello  $\circled{c}$  nella staffa di sinistra  $\circled{b}$  fino a far sporgere da 10 a 15 mm (da 0,39 a 0,59 in.) di filettatura dal lato opposto della staffa e posizionare il morsetto  $(\widehat{\mathsf{E}})$  sull'altro capo della filettatura.

## *AVVISO*

L'applicazione della coppia corretta è fondamentale per garantire un'adeguata compressione della guarnizione del pannello, nonché la conformità allo standard Hosedown IP66/NEMA 4X.

- **4** Tenere insieme l'assieme  $(F)$ , posizionare la staffa  $(D)$  nella sede a sinistra sul retro del trasmettitore e procedere al fissaggio con l'apposita vite  $\textcircled{G}$ . Assicurarsi che la rondella di plastica rimanga in sede.
- **5** Ripetere le istruzioni ai punti 3 e 4 per il gruppo del morsetto del pannello di destra.
- **6** Per le viti di ancoraggio dei morsetti per pannello, applicare una coppia da 0,5 a 0,6 N⋅m (da 4,42 a 5,31 lbf⋅in.).

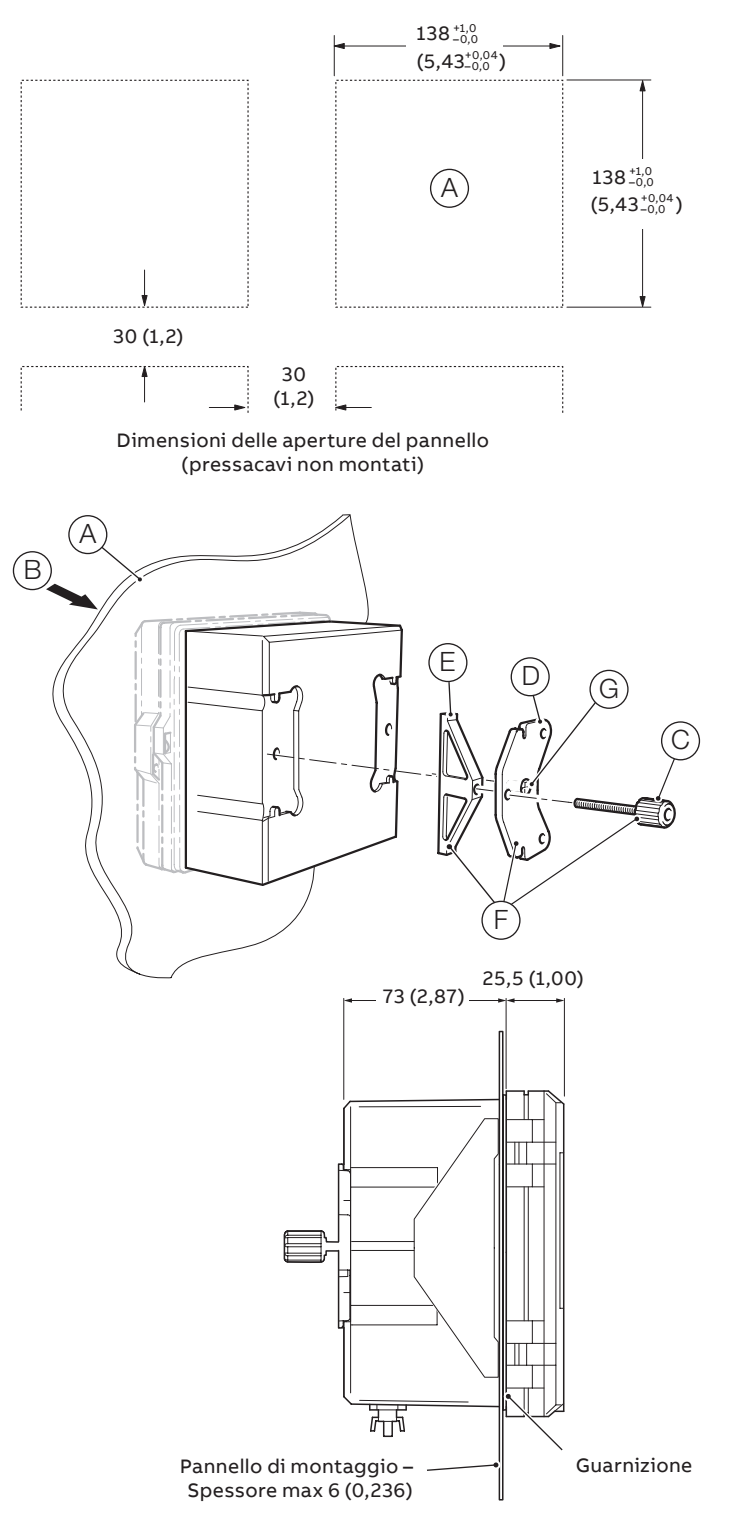

<span id="page-6-1"></span>**Figura 5 Montaggio del trasmettitore su pannello**

## <span id="page-7-0"></span>**...3 Installazione meccanica**

### **...Installazione del trasmettitore**

Montaggio su palina (opzionale) Dimensioni in mm (in.)

## *AVVISO*

In caso di utilizzo del kit opzionale di protezione contro gli agenti atmosferici $(F)$ , posizionarlo sopra il pannello posteriore del trasmettitore e poi fissare il kit di montaggio su palina al retro del kit di protezione dagli agenti atmosferici precedentemente accoppiato al trasmettitore.

Fare riferimento alla [Figura 6](#page-7-1) e fissare il trasmettitore a un tubo come di seguito indicato:

- **1** Inserire due viti a testa esagonale  $\widehat{A}$  M6 x 50 mm in una piastra di montaggio, come illustrato.
- **2** Utilizzando i fori adatti al montaggio su tubo verticale o orizzontale, fissare la piastra di montaggio alla staffa per il montaggio su palina  $\circledB$  usando due viti a testa esagonale M6 x 8 mm e due delle rondelle a molla $\circled$ .
- **3** Posizionare la staffa per il montaggio su palina nelle apposite sedi sul retro del trasmettitore, come illustrato, e bloccarle con le relative viti di fissaggio  $(D)$ . Assicurarsi che le rondelle in plastica rimangano nelle posizioni corrette.
- **4** Fissare il trasmettitore al tubo usando la piastra di montaggio, le rondelle a molla e i bulloni $(E)$ .

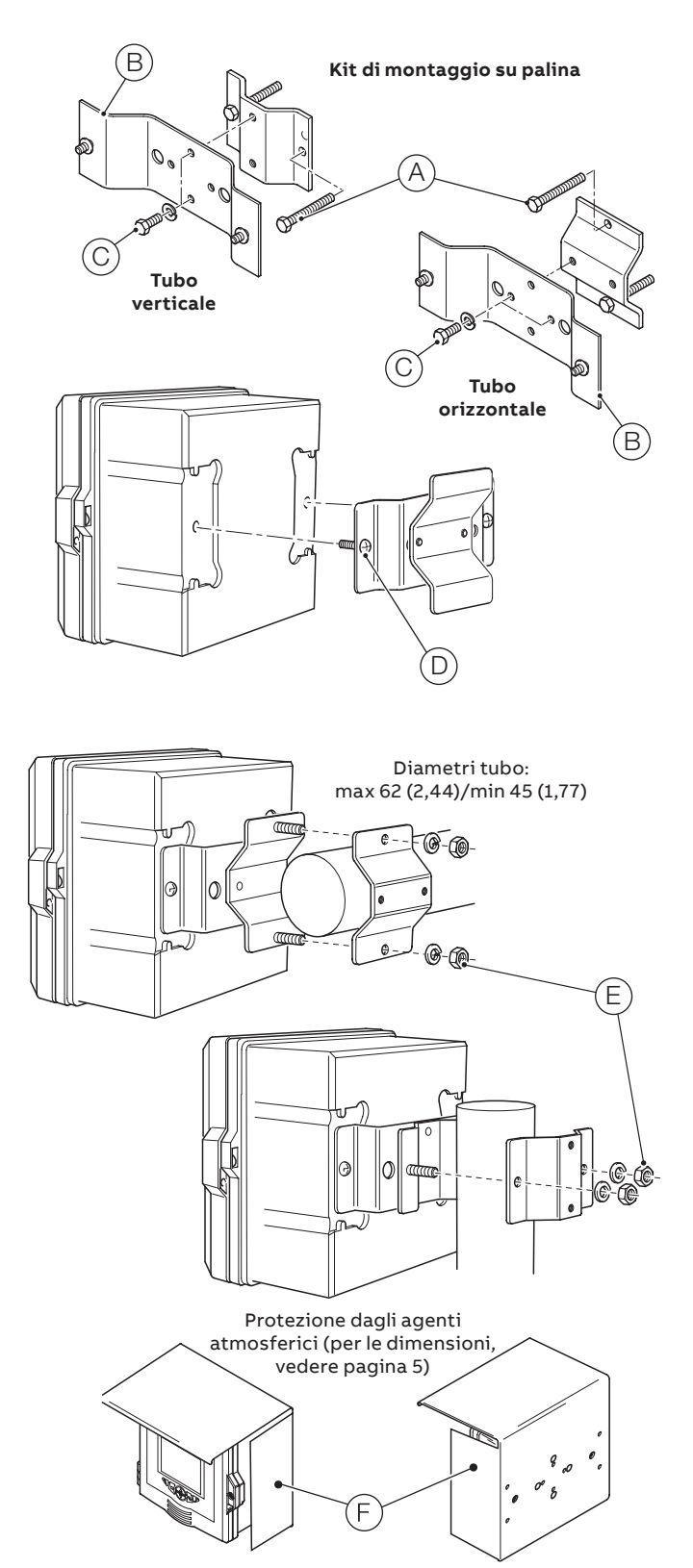

<span id="page-7-1"></span>**Figura 6 Montaggio del trasmettitore su palina**

## <span id="page-8-0"></span>**4 Installazione elettrica**

### **Lesioni personali**

**A PERICOLO** 

- **Prima di effettuare qualsiasi collegamento**, il perno di messa a terra esterno deve essere collegato al punto di messa a terra locale utilizzando un cavo di messa a terra di dimensioni adeguate. Vedere a [pagina 15.](#page-14-1)
- Il trasmettitore non è dotato di interruttore è necessario applicare all'installazione finale un dispositivo di isolamento, ad esempio un interruttore o un interruttore di circuito, conforme alle norme di sicurezza locali. Questo deve essere installato vicino al trasmettitore e deve essere facilmente raggiungibile dall'operatore e chiaramente indicato come dispositivo di isolamento per il trasmettitore.
- Prima di accedere o effettuare i collegamenti, rimuovere l'alimentazione, relè, eventuali circuiti di controllo elettrici e alte tensioni di modo comune. Per l'alimentazione di rete, utilizzare cavi a 3 conduttori da 3 A e per i collegamenti dei relè usare cavi da 5 A. Utilizzare cavi da 105 °C (221 °F) minimo conformi a IEC 60227 o IEC 60245, o al National Electrical Code (NEC) per gli Stati Uniti o al Canadian Electrical Code per il Canada. I terminali sono compatibili con cavi da 24 a 16 AWG (da 0,2 a 1,5 mm<sup>2</sup>).
- Tutti i collegamenti ai circuiti secondari devono essere dotati di un isolamento conforme alle norme di sicurezza in vigore localmente. Dopo l'installazione, non deve essere possibile accedere alle parti sotto tensione, come ad esempio i terminali. Usare cavi schermati per gli ingressi del segnale e le connessioni relè. Posizionare separatamente i cavi dei segnali e i cavi di alimentazione, preferibilmente in un condotto metallico flessibile collegato a terra (massa).

#### **Solo Stati Uniti e Canada**

- I pressacavi in dotazione sono un'opzione aggiuntiva e sono forniti ESCLUSIVAMENTE per il collegamento del cablaggio di comunicazione MODBUS, Profibus ed Ethernet. Con l'opzione di comunicazione Ethernet viene fornito un pressacavo speciale che deve essere utilizzato solo per il cavo Ethernet.
- Negli Stati Uniti e in Canada non è consentito l'impiego di pressacavi e di cavi flessibili per il collegamento della rete di alimentazione con i terminali di ingresso e di uscita dei contatti relè.
- Per il collegamento alla rete (ingresso rete e uscite contatti relè), utilizzare solo un cablaggio dalle caratteristiche adeguate, con conduttori in rame del valore nominale minimo di 300 V, 16 AWG, 105 °C (221 °F). Far passare i cavi attraverso condotti e raccordi con flessibilità adatta.

## **AVVERTENZA**

#### **Lesioni personali**

- Se il trasmettitore viene utilizzato in modo diverso da quanto specificato dal produttore, la protezione fornita dall'apparecchiatura può risultare compromessa.
- Accertarsi che siano installati i fusibili corretti vedere la [Figura 8](#page-9-2), a [pagina 10,](#page-9-2) per i dettagli relativi ai fusibili.
- La sostituzione della batteria interna deve essere effettuata esclusivamente da un tecnico autorizzato.
- Il trasmettitore è conforme alla categoria di installazione II di IEC 61010.
- Tutte le apparecchiature collegate ai terminali del trasmettitore devono essere conformi alle norme di sicurezza locali (IEC 60950, EN61010-1).
- L'alimentatore CC e i connettori dell'interfaccia Ethernet e bus opzionali devono essere collegati ai circuiti SELV (Safety Extra Low Voltage).

#### **Collegamento a terra**

### **AVVERTENZA**

**Prima di effettuare qualsiasi collegamento elettrico, verificare quanto segue:**

- Il perno esterno di messa a terra di protezione (vedere la [Figura 10 a pagina 14](#page-13-0)) deve essere collegato al punto di messa a terra locale utilizzando un cavo di messa a terra di dimensioni adeguate. Per il collegamento al perno di messa a terra di protezione, utilizzare un capocorda chiuso M4.
- **Non collegare mai** la terra di protezione con un manicotto terminale o un capocorda aperto.

### <span id="page-8-1"></span>**Ingressi dei cavi**

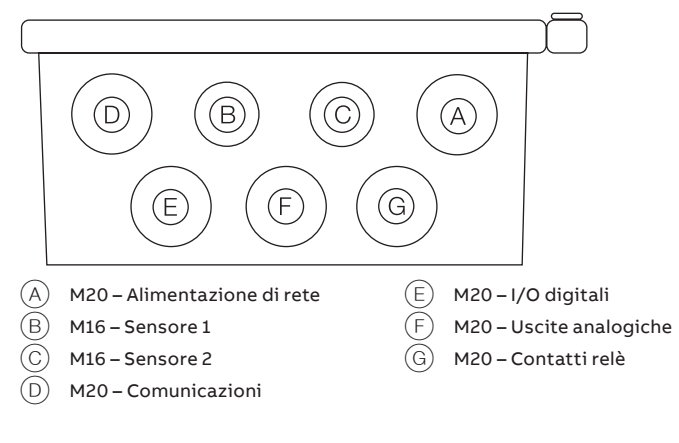

**Figura 7 Ingressi dei cavi**

## <span id="page-9-0"></span>**…4 Installazione elettrica**

## <span id="page-9-1"></span>**Collegamenti terminali**

<span id="page-9-2"></span>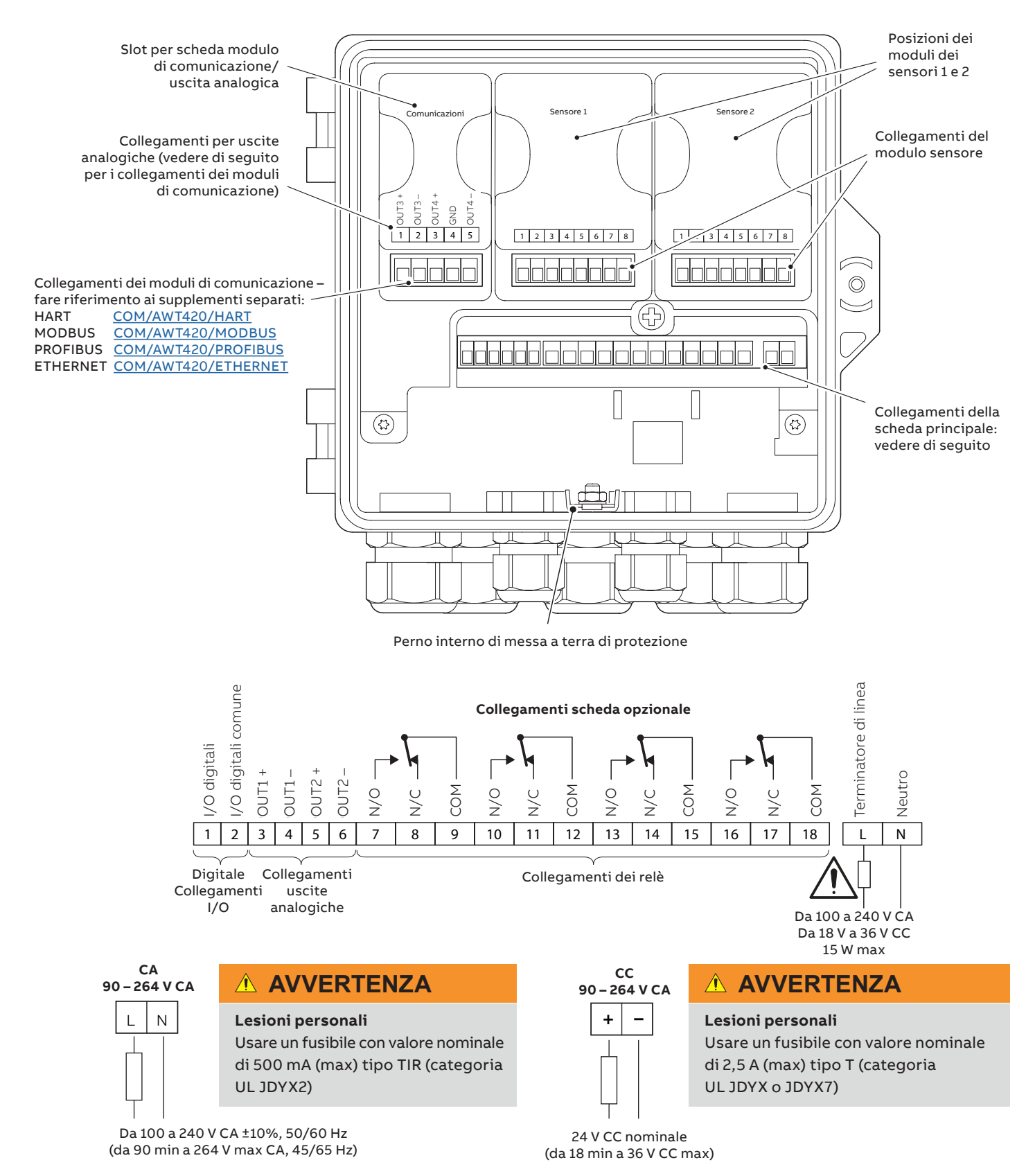

## <span id="page-10-0"></span>**Collegamenti I/O digitali, relè e uscita analogica**

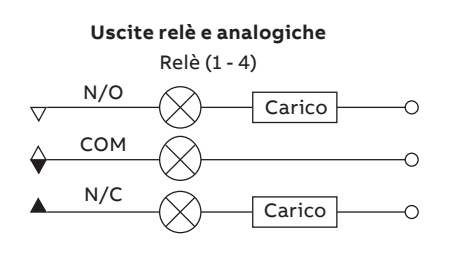

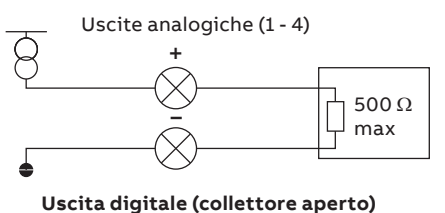

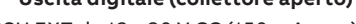

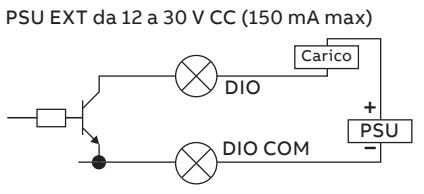

Ingresso digitale (senza tensione)

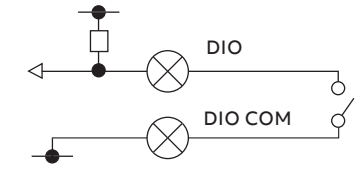

**Figura 9 Collegamenti I/O digitali, relè e uscita analogica**

## **Collegamenti per pH e conducibilità**

Collegamenti modulo sensore pH/ORP/pIon

## *AVVISO*

I sensori pH in antimonio e ORP (Redox) non sono dotati di funzione per la compensazione della temperatura e quindi non hanno sensori di temperatura o relativo cablaggio.

# <span id="page-11-0"></span>**…4 Installazione elettrica**

### **…Collegamenti per pH e conducibilità**

**Sensori standard senza funzioni di diagnostica**

## *AVVISO*

Assicurarsi che la diagnostica per i sensori sia **disattivata** quando si utilizzano sensori standard senza funzioni di diagnostica.

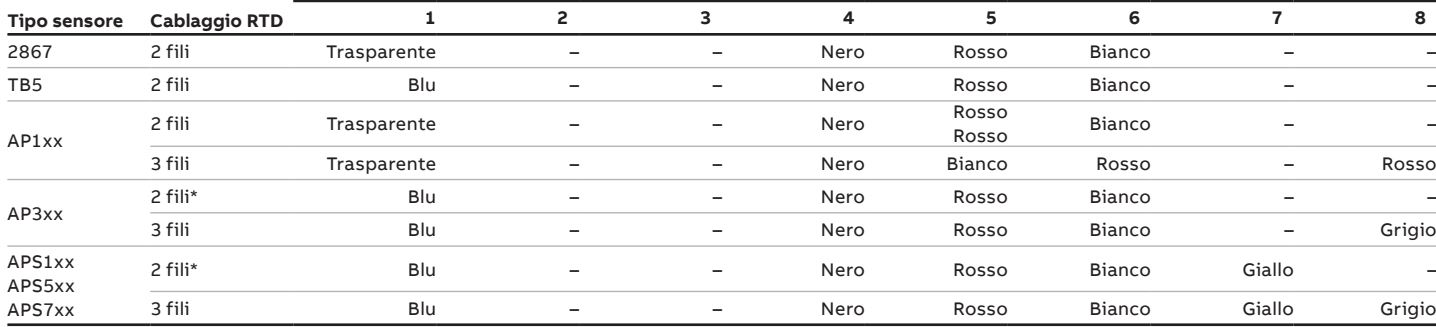

\* Tagliare e rimuovere il filo grigio

#### **Sensori standard con funzioni di diagnostica**

## *AVVISO*

Assicurarsi che la diagnostica per i sensori sia **attivata** quando si utilizzano sensori standard con funzioni di diagnostica.

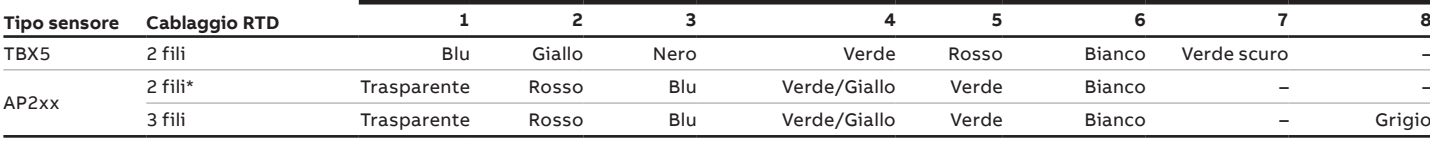

\* Tagliare e rimuovere il filo grigio

## **Collegamenti del modulo sensore di conducibilità**

#### Sensori a 2 elettrodi

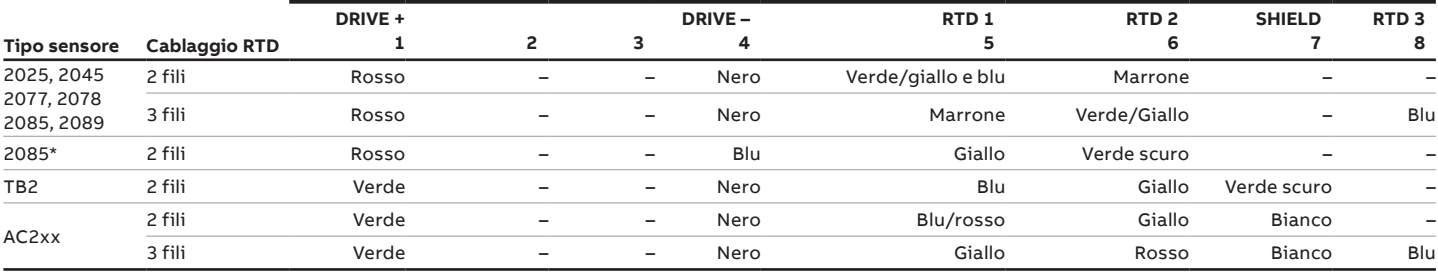

\*2085 celle con cavo **collegato**

#### Sensori a 4 elettrodi

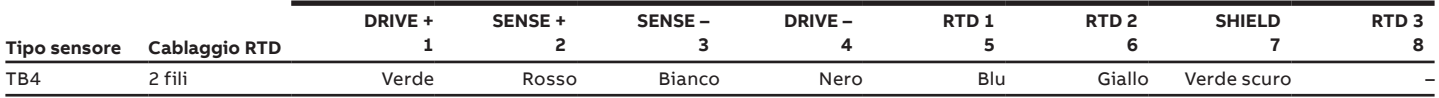

## <span id="page-12-0"></span>**Collegamenti modulo sensore di torbidità**

**Terminali, colori e funzioni**

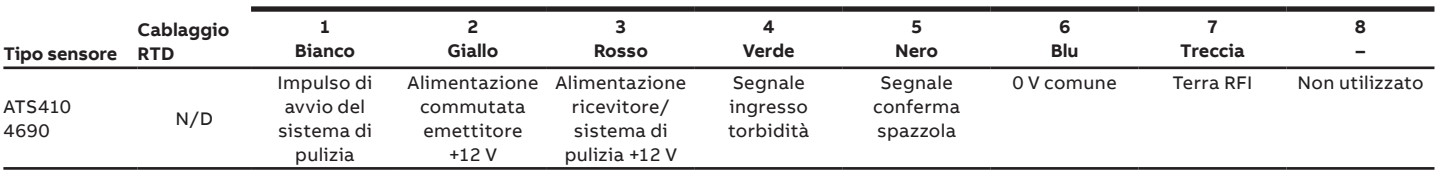

### **Collegamenti modulo sensore al modulo di ingresso universale**

#### **Terminali, colori e funzioni**

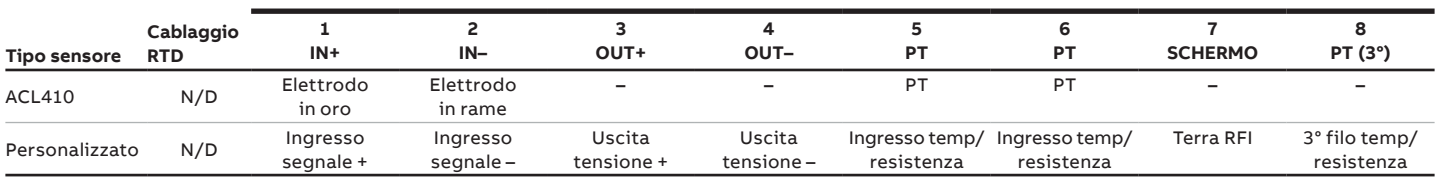

### **Collegamento alimentazione – Involucro in plastica**

### **AVVERTENZA**

#### **Lesioni personali** – **Solo USA e Canada**

• L'uso di pressacavi e di cavo flessibile per il collegamento della rete di alimentazione con i terminali di ingresso e di uscita dei contatti relè non è consentito.

### *AVVISO*

Per i collegamenti di potenza dell'involucro metallico, fare riferimento alla Scheda informativa [INF/ANAINST/012.](https://library.abb.com/d/INF%2FANAINST%2F012)

### *AVVISO*

#### **Installazione elettrica – Raccomandazioni ABB:**

- Le ghiere sono montate su tutti i cavi.
- Utilizzare i terminali ad anello M4 (crimpati) sul conduttore di terra prima del collegamento al perno di messa a terra sulla piastra pressacavi.
- Solo 1 cavo per pressacavo.

#### Collegamento dell'alimentazione del trasmettitore

Fareriferimento alla [Figura 10](#page-13-0), [pagina 14](#page-13-0):

- **1** Con un cacciavite adeguato, svitare la vite di fissaggio dello sportello  $\widehat{A}$  e aprire lo sportello del trasmettitore.
- **2** Svitare la vite di fissaggio della copertura terminali  $\overline{B}$ e rimuovere la copertura terminali  $\circled{c}$ ).
- **3** Sfilare il fermaglio di ritenuta  $(D)$  dal tappo di chiusura  $(E)$ e rimuovere il tappo di chiusura, se installato.
- **4** Installare il pressacavi  $(F)$  e fissarlo mediante il dado  $(G)$ .
- **5** Rimuovere il coperchio  $(H)$  del pressacavi e inserirvi il cavo di alimentazione di rete $\textcircled{\textsc{i}}$ .
- **6** Inserire il cavo nel pressacavi  $(F)$  e nell'involucro.

### *AVVISO*

Utilizzare una boccola a un foro per il cavo dell'alimentazione di rete.

- **7** Effettuare i collegamenti ai terminali di alimentazione  $\left( \right)$ . Collegare il cavo di messa a terra  $(K)$  al perno di messa a terra $( \Gamma)$ .
- **8** Serrare il coperchio del pressacavi $(H)$ .
- **9** Reinstallare la copertura terminali  $\circled{c}$  e fissarla con la vite di fissaggio  $(B)$ .
- **10** Chiudere lo sportello del trasmettitore e fissarlo con l'apposita vite  $(A)$ .

## **…4 Installazione elettrica**

# **…Collegamento alimentazione – Involucro in plastica**

<span id="page-13-0"></span>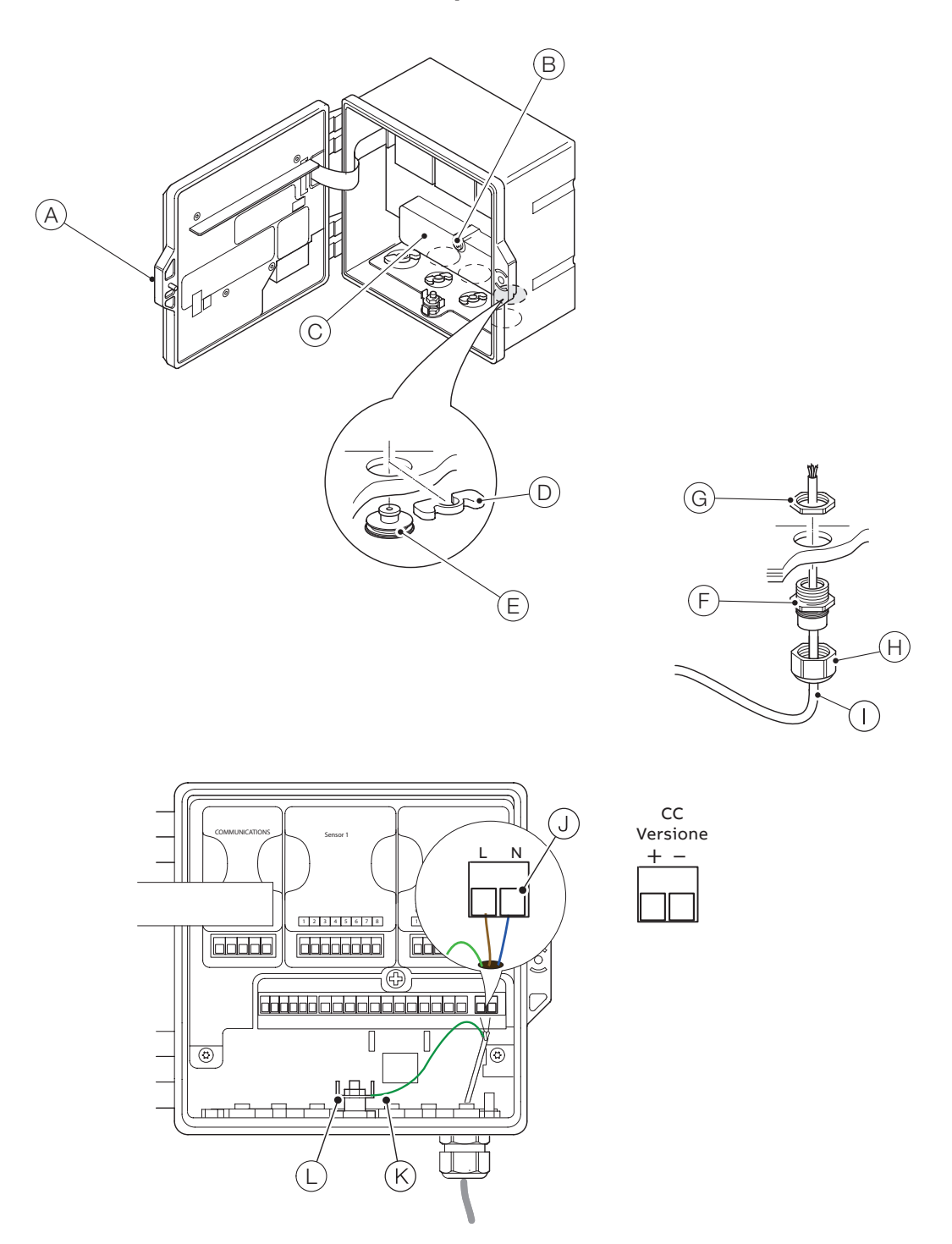

**Figura 10 Collegamento dell'alimentazione del trasmettitore – involucro in plastica**

### <span id="page-14-0"></span>**Montaggio dei moduli EZLink**

## **AVVERTENZA**

#### **Lesioni personali**

• Potrebbe essere presente una tensione fino a 240 V CA. Isolare l'alimentazione prima di rimuovere lo sportello del trasmettitore.

Con riferimento a [Figura 11](#page-14-1):

- **1** Rimuovere il supporto del blocco connettori  $\widehat{A}$  dal modulo o dai moduli EZLink e conservarlo per il collegamento.
- **2** Sbloccare e aprire lo sportello del trasmettitore  $(B)$ .
- **3** Installare i moduli EZLink nel modo seguente:
	- **a** se viene utilizzato un modulo EZLink, innestarlo nella posizione  $\circledcirc$  (sensore 1). **Nota**. Quando si installa il gruppo cavi, il connettore EZLink per il sensore 1 passa attraverso l'ingresso cavi $($ D $)$ .
	- **b** se vengono utilizzati due moduli EZLink, innestare il modulo sensore 1 nella posizione  $\circled{c}$  e il modulo sensore 2 nella posizione  $\widehat{E}$ .

**Nota**. Quando si installano i gruppi cavi, il connettore EZLink per il sensore 1 passa attraverso l'ingresso cavi  $\circledD$ e il connettore EZLink per il sensore 2 passa attraverso l'ingresso cavi $(F)$ .

Con riferimento a [Figura 12:](#page-14-2)

- **4** Far passare il cavo del connettore EZLink (G) attraverso il corretto ingresso dei cavi, vedere il punto 3.
- **5** Inserire la rondella di allineamento filettata  $(H)$  sul cavo del connettore EZLink  $\textcircled{G}$  assicurandosi che la linguetta di allineamento  $\cap$  sia orientata correttamente.
- **6** Inserire il controdado filettato  $\textcircled{1}$  sul cavo del connettore  $EZLink(G).$

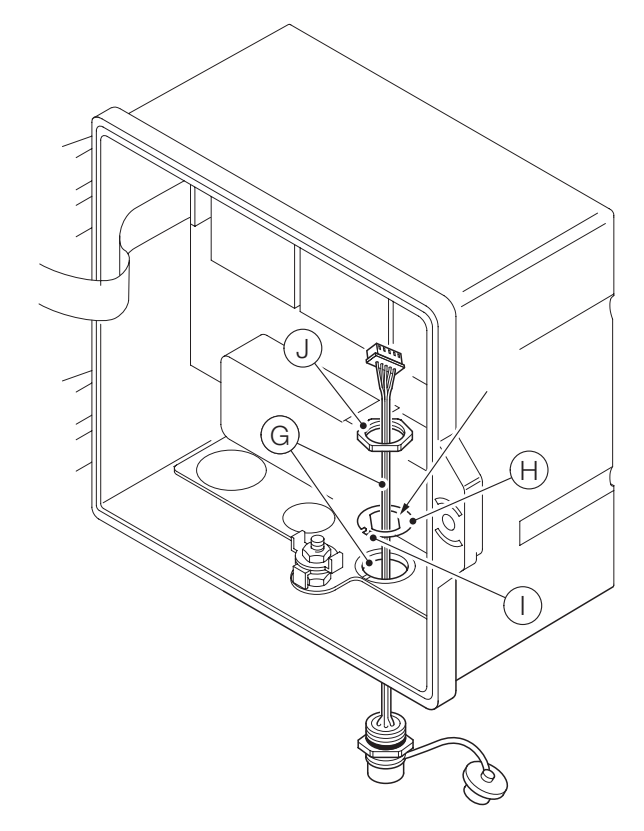

<span id="page-14-2"></span>**Figura 12 Preparazione degli elementi di fissaggio dei cavi dei connettori EZLink**

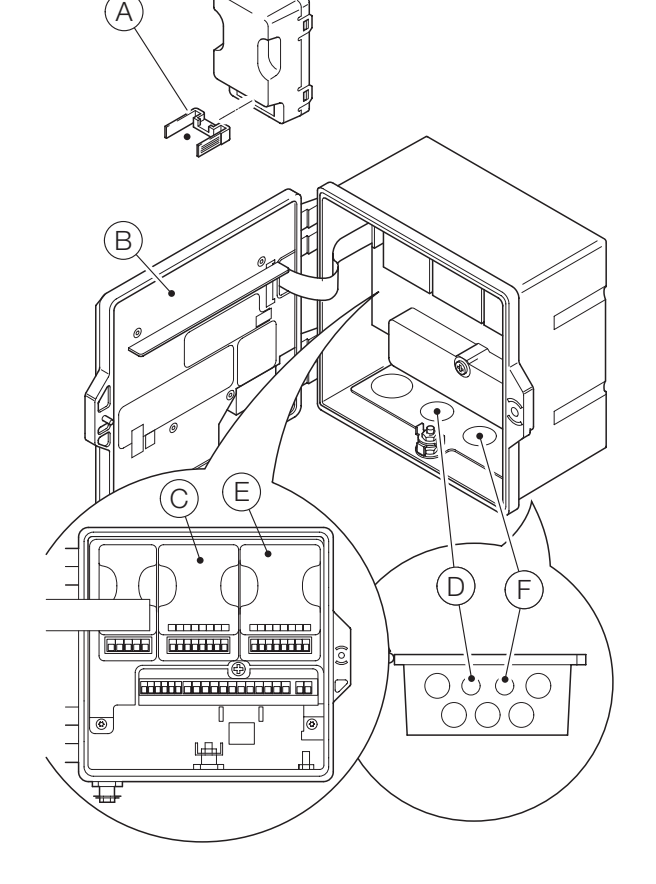

<span id="page-14-1"></span>**Figura 11 Posizioni dei moduli EZLink e degli ingressi cavi per EZLink**

## **…4 Installazione elettrica**

### **…Montaggio dei moduli EZLink**

Con riferimento a [Figura 13](#page-15-0):

- **7** Inserire la linguetta di allineamento  $\cap$  nella fessura della piastra pressacavi $(\widehat{\boldsymbol{\mathsf{K}}} )$  (nella versione con involucro in plastica) o nella scanalatura presente nella fusione dell'involucro (nella versione con involucro metallico).
- **8** Inserire il corpo del connettore EZLink (L) completamente nell'ingresso cavi e allineare il corpo del connettore utilizzando le superfici piane della rondella di allineamento (vedere la [Figura 12](#page-14-2)).
- **9** Avvitare il controdado  $\textcircled{1}$  sul corpo del connettore e serrarlo con una chiave.

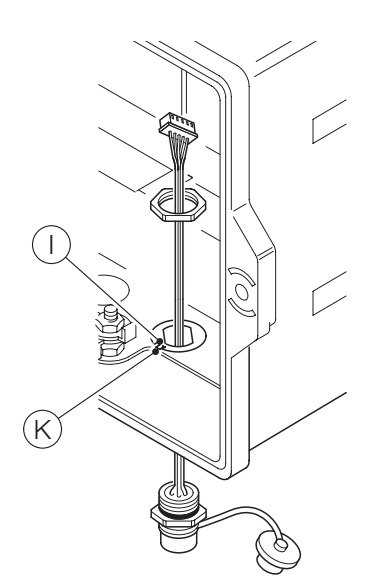

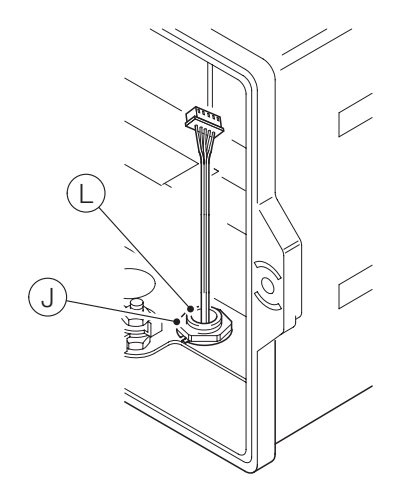

<span id="page-15-0"></span>**Figura 13 Fissaggio del gruppo cavi del connettore EZLink**

Con riferimento a [Figura 14](#page-15-1):

- **10** Posizionare la spina del cavo EZLink  $\widehat{M}$  nel supporto del blocco connettori EZLink $(\widehat{A})$ .
- **11** Inserire il supporto del blocco connettori  $\widehat{A}$  nel modulo  $EZLink(N)$ .

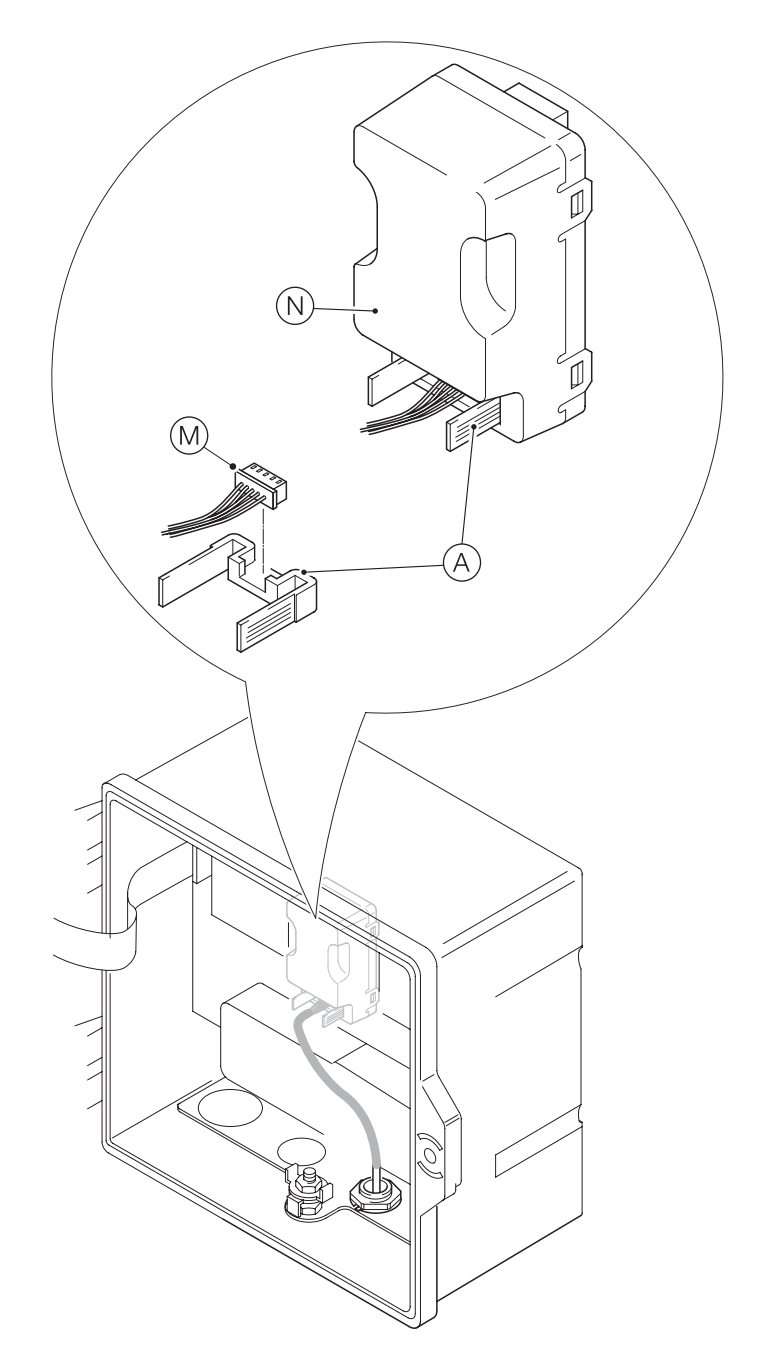

<span id="page-15-1"></span>**Figura 14 Collegamento del gruppo cavi EZLink**

- **12** Se è necessario un secondo modulo EZLink, ripetere tutti i passaggi precedenti.
- **13** Chiudere e bloccare lo sportello del trasmettitore  $(B)$ .

#### <span id="page-16-0"></span>**Collegamento dei sensori EZLink**

### *AVVISO*

Lunghezza massima del cavo dal trasmettitore ai sensori – fare riferimento alle istruzioni per l'uso relative al sensore.

Con riferimento a [Figura 15](#page-16-1):

- **1** Allineare i pin nel connettore del cavo del sensore  $\widehat{A}$  con i fori nel connettore EZLink  $\overline{B}$  e unire i connettori.
- **2** Ruotare il dado  $\widehat{C}$  in senso orario per fissare i connettori insieme.

Il trasmettitore rileva il tipo di sensore collegato automaticamente.

## *AVVISO*

Quando si installano le prolunghe del sensore, verificare che l'estremità maschio (l'estremità con l'etichetta) del cavo sia inserita dal lato trasmettitore.

#### Cavi lunghi

Se i cavi sono più lunghi di 30 m (94 ft.) o sono esterni, i cavi seguenti devono essere schermati o contenuti nella guaina conduttiva:

- I/O digitali
- uscite analogiche
- comunicazione

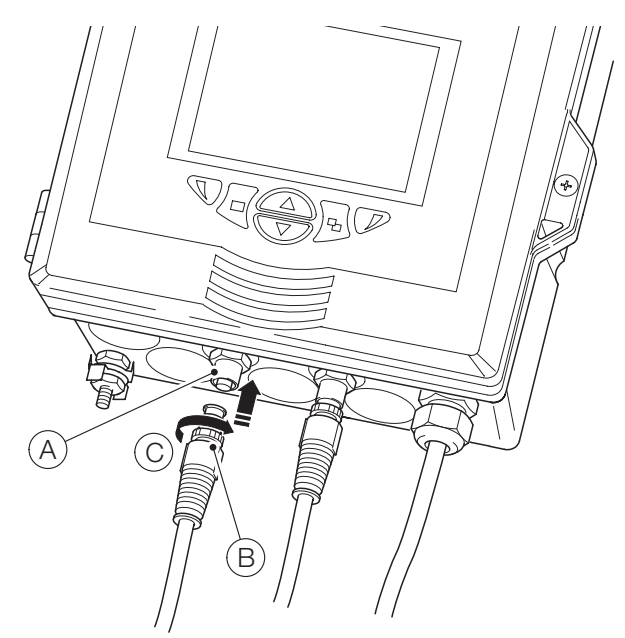

**Figura 15 Collegamento del connettore/dei connettori del sensore EZLink**

## **5 Impostazione guidata**

Quando il trasmettitore viene avviato per la prima volta oppure quando è selezionata l'opzione Ripristina predef dal menu Configurazione/Imp. Dispositivo/Config iniziale, viene visualizzato il prompt 'Imp. guidata':

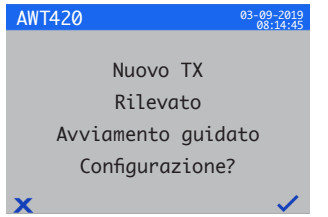

Premere il tasto  $\mathbb Z(\sqrt{})$  per avviare Imp. guidata oppure premere il tasto  $\mathbb{Q}(\mathbb{X})$  per annullare e uscire dalla pagina principale Operatore.

Premere il tasto  $\cancel{\mathcal{V}}$  (Modifica) per modificare il valore/l'impostazione predefiniti secondo il valore/la selezione richiesta. Premere il tasto \(Avanti) per accettare il valore/la selezione predefinita o modificata e procedere al parametro successivo.

I parametri del trasmettitore che possono essere configurati in questo modo sono: Lingua, Etich strumento, Vista Diagnostica, Vista Segnali, Vista Grafico, Vista Allarmi, Vista usc analog, Log Calibrazione, Log Allarmi, Log Eventi, Log Diagnostica, Formato data e Data e ora. Al completamento di Imp. guidata, il display torna alla schermata di avvio Imp. guidata:

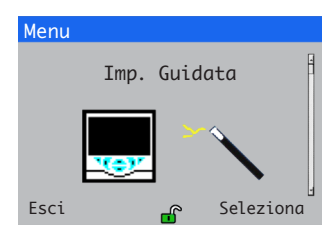

Premere il tasto  $\mathbb Z$  (Seleziona) per rivedere/modificare le impostazioni appena effettuate o premere il tasto  $\mathcal{R}$  (Esci) per annullare e uscire dalla pagina Operatore principale.

Tutti i parametri del trasmettitore possono essere rivisti/ modificati in qualsiasi momento selezionando Accedi a Config da qualsiasi menu della pagina Operatore o Vista, seguito da Avanzata nel menu Livello di accesso.

### *AVVISO*

<span id="page-16-1"></span>• Se Imp. guidata non rileva alcuna pressione di tasti entro 5 minuti, il display torna automaticamente alla pagina principale Operatore.

## <span id="page-17-0"></span>**6 Registrazione dati**

### **Scheda SD**™

Nel trasmettitore è inserita una scheda SD. I dati vengono archiviati automaticamente sulla memoria rimovibile a intervalli prestabiliti. L'archiviazione continua fino a quando la memoria rimovibile non è piena; a quel punto l'archiviazione si interrompe. Per essere certi di archiviare sempre tutti i dati necessari, sostituire periodicamente la scheda SD con una scheda SD vuota.

## *AVVISO*

- La registrazione dei dati è possibile solo quando una scheda SD è installata e online; in questo stato Dati ed Eventi vanno persi.
- Per memorizzare e visualizzare i dati archiviati provenienti dal trasmettitore, è possibile utilizzare il software DataManager Pro di ABB.
- Una scheda SD da 2 GB fornisce una memoria esterna sufficiente per oltre 5 anni di dati.

## *AVVISO*

- Per evitare danni potenziali o il danneggiamento dei dati registrati su una memoria rimovibile, prestare attenzione nella manipolazione e nella conservazione della memoria.
- Non esporre la memoria a elettricità statica, disturbi di origine elettrica o campi magnetici.
- Quando si manipola la scheda SD prestare attenzione a non toccare alcun contatto di metallo esposto.
- Eseguire con regolarità un back-up dei dati critici archiviati sulla memoria rimovibile.

### **Inserimento e rimozione della scheda SD**

Con riferimento a [Figura 16](#page-17-1):

- **1** Con un cacciavite adeguato, svitare la vite di fissaggio dello sportello $(A)$ .
- **2** Aprire lo sportello del trasmettitore e rimuovere la copertura della memoria rimovibile  $(B)$ .
- **3** Inserire la memoria rimovibile  $\widehat{C}$  spingendola verso l'alto nella fessura e rilasciarla per attivare il blocco a molla che la fissa in posizione. Se necessario, premere il pulsante  $(D)$  per mettere online la memoria installata. Il LED  $(\widehat{\mathsf{E}})$  è acceso quando la memoria rimovibile è online.
- **4** Per rimuovere la memoria, quando il LED $(E)$  è acceso, premere il pulsante  $(D)$  per mettere la memoria offline e verificare che il LED  $\widehat{E}$  sia spento.
- **5** Spingere la memoria rimovibile  $\widehat{C}$  verso l'alto fino a rilasciare il blocco a molla, quindi tirarla verso il basso per estrarla dalla fessura.

(La memoria potrà poi essere reinserita in un lettore di schede adeguato di un PC per scaricare i dati.)

- **6** Rimontare la copertura della memoria rimovibile  $(B)$ .
- **7** Chiudere lo sportello del trasmettitore e fissarlo con l'apposita vite  $(A)$ .

<span id="page-17-1"></span>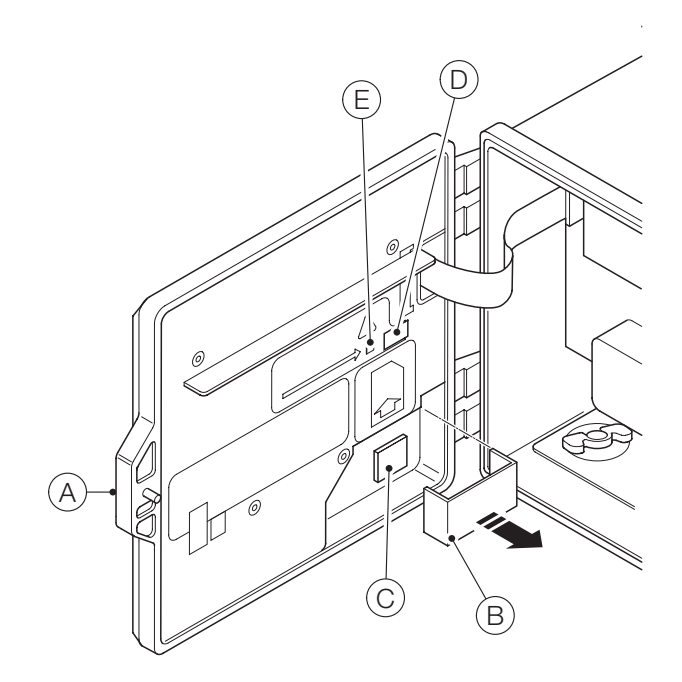

**Figura 16 Inserimento e rimozione della scheda SD** 

## <span id="page-18-0"></span>**7 Sicurezza password e Livello di accesso**

### **Impostazione delle password**

Le password vengono inserite nella schermata Immetti password, accessibile tramite Livello di accesso - vedere la [Figura 17.](#page-18-1)

È possibile impostare le password per abilitare l'accesso sicuro a 2 livelli: Calibrazione e Avanzato. Il livello Manutenzione è protetto da una password predefinita in fabbrica e riservato all'uso esclusivo in fabbrica.

Le password possono contenere fino a 6 caratteri e vengono impostate, modificate o ripristinate ai valori predefiniti con il parametro Imp. Dispositivo / Config. sicurezza.

## *AVVISO*

Quando il trasmettitore viene acceso per la prima volta, è possibile accedere ai livelli Calibrazione e Avanzato senza protezione tramite password. L'accesso protetto a questi livelli può essere assegnato in base alle necessità.

### **Liv. di accesso**

A Livello di accesso si accede tramite il menu Operatore/la voce di menu Accedi a config.

Livelli di accesso: scorrere i livelli utilizzando i tasti $\textcircled{2}/\textcircled{3}$ e premere il tasto  $\mathbb Z$  (Seleziona) per accedere

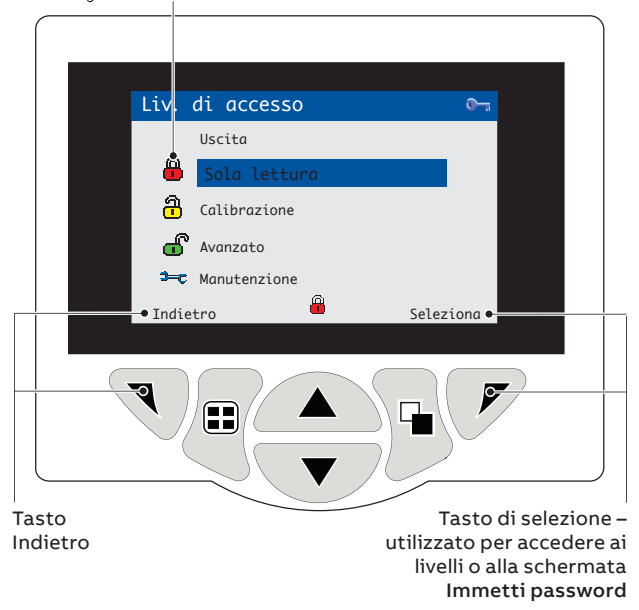

<span id="page-18-1"></span>**Figura 17 Schermata Livello di accesso**

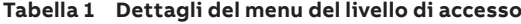

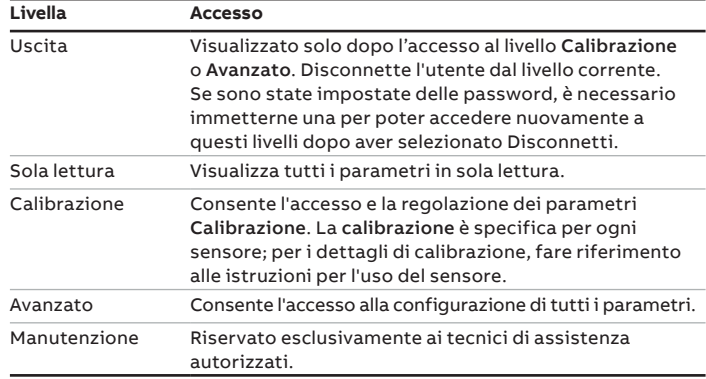

#### Cursore/indicatore carattere password (massimo 6 caratteri)

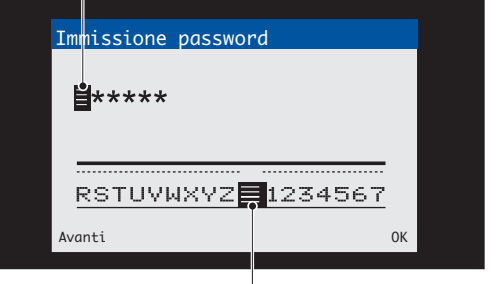

Cursore: scorrere i caratteri utilizzando i tasti $\textcircled{\rightharpoonup}$ / $\textcircled{\rightharpoonup}$ ; premere \[(Avanti) per accettare il carattere; premere (OK) per accettare la password mentre è evidenziato

l'ultimo carattere

#### **Figura 18 Schermata Immetti password**

## <span id="page-19-0"></span>**8 Funzionalità Bluetooth e app EZLink Connect**

AWT420 supporta, di serie, Bluetooth® Low Energy (BLE) versione 4.2.

È quindi possibile collegarsi ai trasmettitori AWT420 che si trovano entro la portata (un dispositivo alla volta, un limite della tecnologia Bluetooth con l'uso dell'app EZLink Connect™).

Scaricare l'app EZLink Connect solo dal Google Play™ Store o dall'Apple® App Store® .

### **Scaricare EZLink Connect per Android**™

Scaricare la versione per Android di EZLink Connect da:

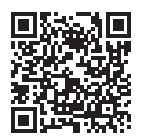

## **Scaricare EZLink Connect per iOS**®

Scaricare la versione per iOS di EZLink Connect da:

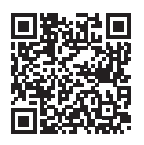

EZLink Connect consente di leggere valori e dati di diagnostica in tempo reale da un trasmettitore AWT420 accoppiato e di esaminare i log Calibrazione, Diagnostica ed Eventi.

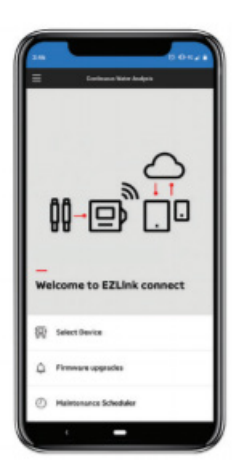

Nell'app è inoltre possibile consultare la documentazione relativa al trasmettitore AWT420 e ad altri prodotti CWA di ABB.

## **Accoppiamento del dispositivo mobile a un trasmettitore**

Per accoppiare l'app EZLink Connect a un trasmettitore AWT420 utilizzare un PIN di accoppiamento disponibile da: **Comunicazione** > **Bluetooth** > **Menu accoppiamento PIN**

### **Menu Bluetooth**

#### **Tabella 2 Descrizione dei menu Bluetooth**

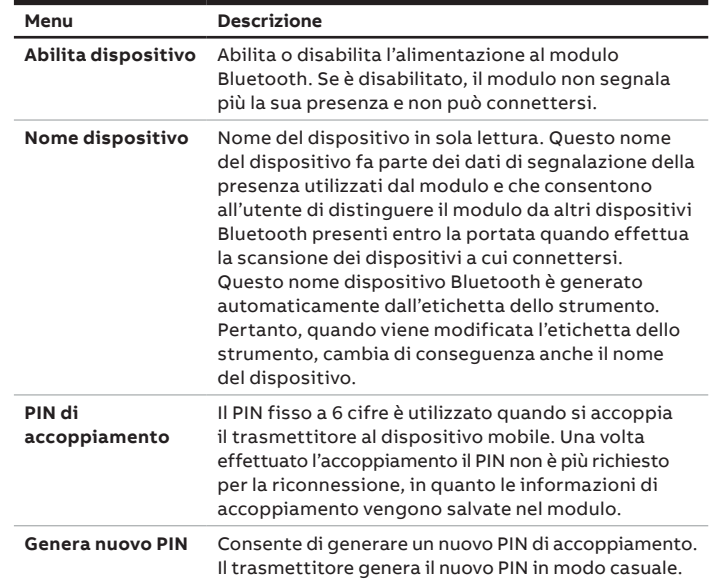

## **Requisiti del sistema operativo**

Per installare l'app EZLink Connect ABB raccomanda Android 10.0 o versioni successive oppure iOS 12.0 o versioni successive.

Per i requisiti di sicurezza informatica, fare riferimento a [pagina 4](#page-3-1)

# <span id="page-20-0"></span>**9 Menu di configurazione sensori**

## **Conducibilità a 2 elettrodi**

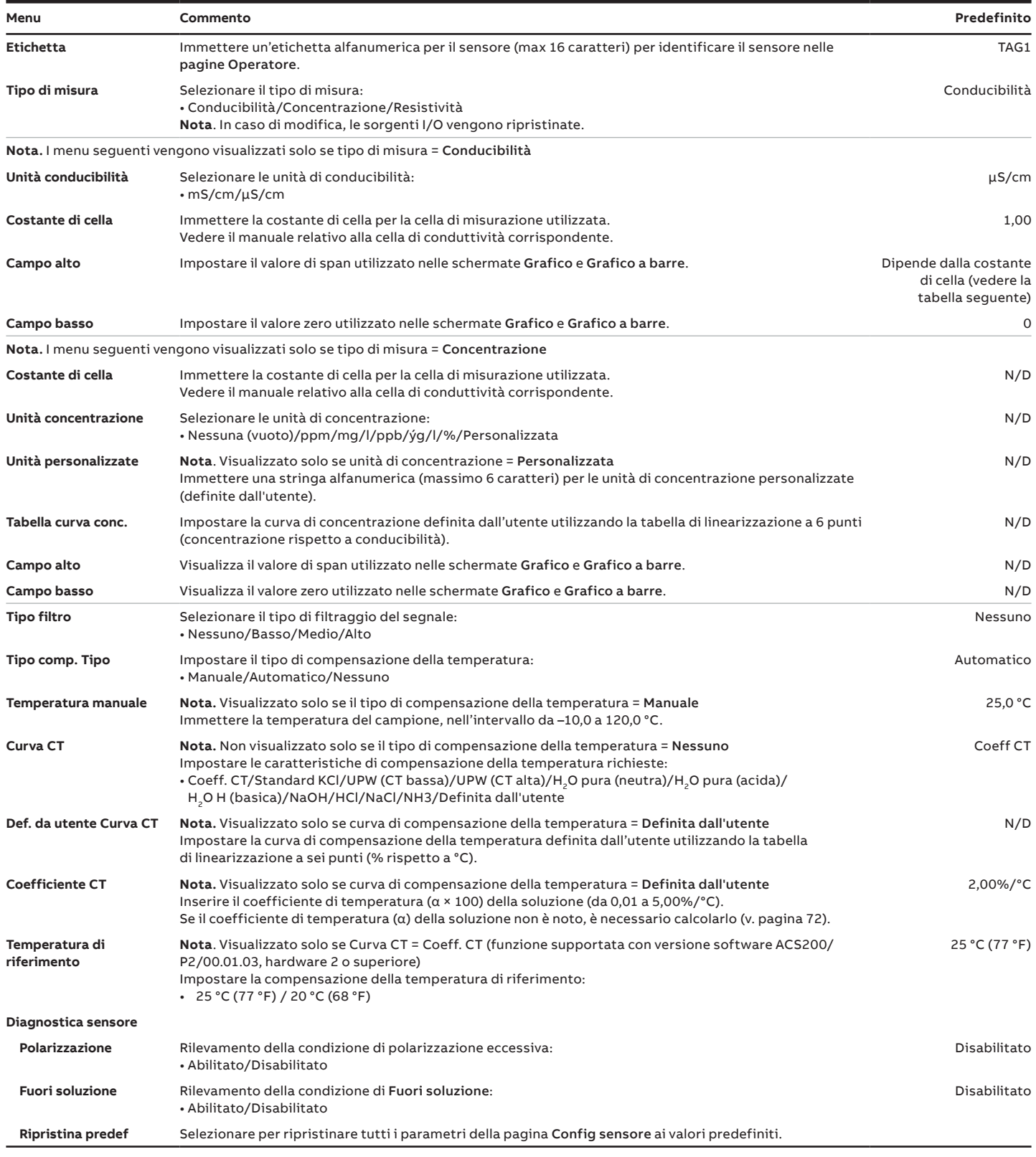

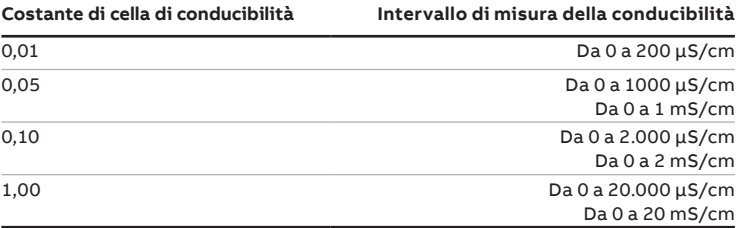

# <span id="page-21-0"></span>**…9 Menu di configurazione sensori**

## **Conducibilità a 2 elettrodi – configurazione con valori calcolati su doppio ingresso**

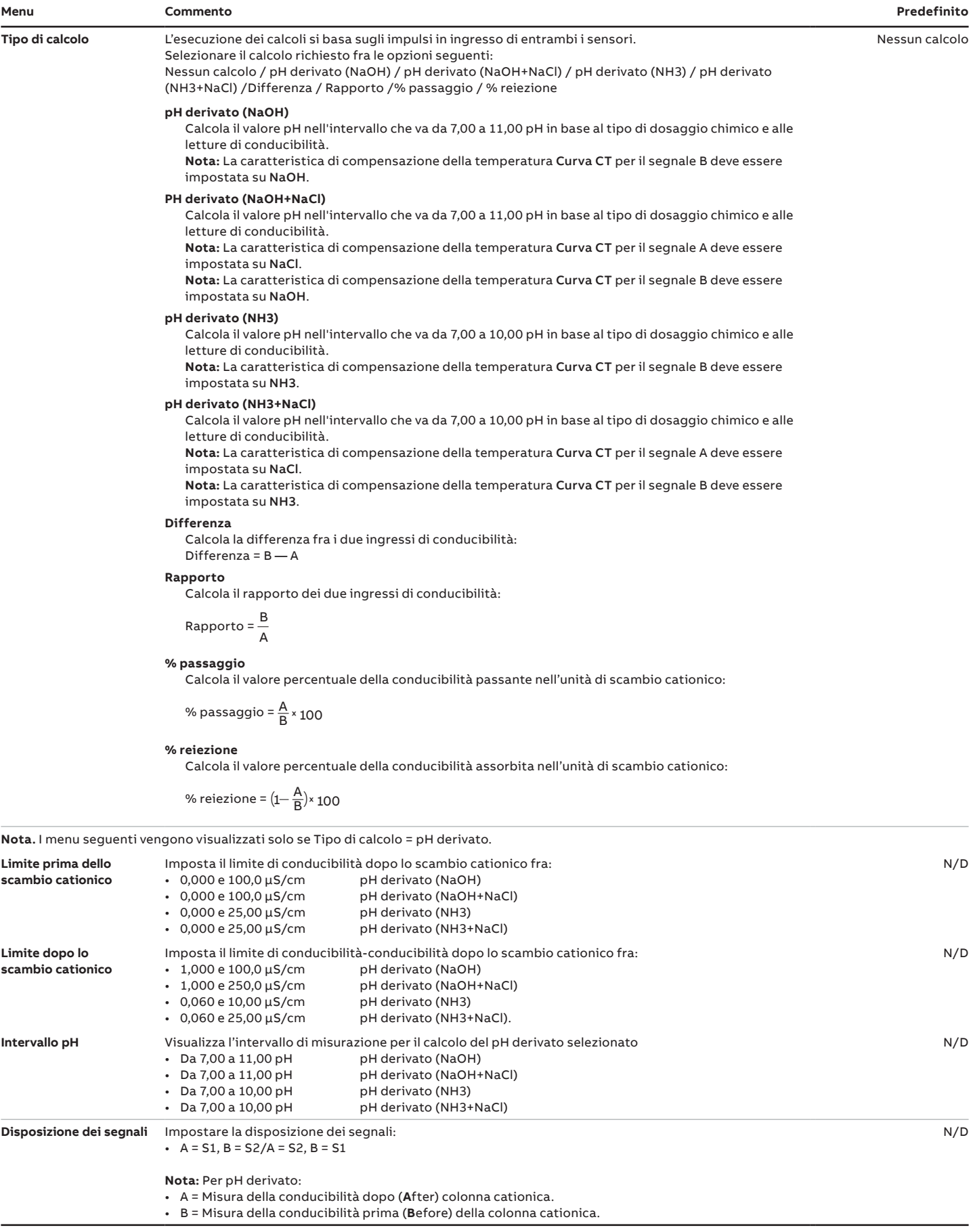

## <span id="page-22-0"></span>**Conducibilità a 4 elettrodi**

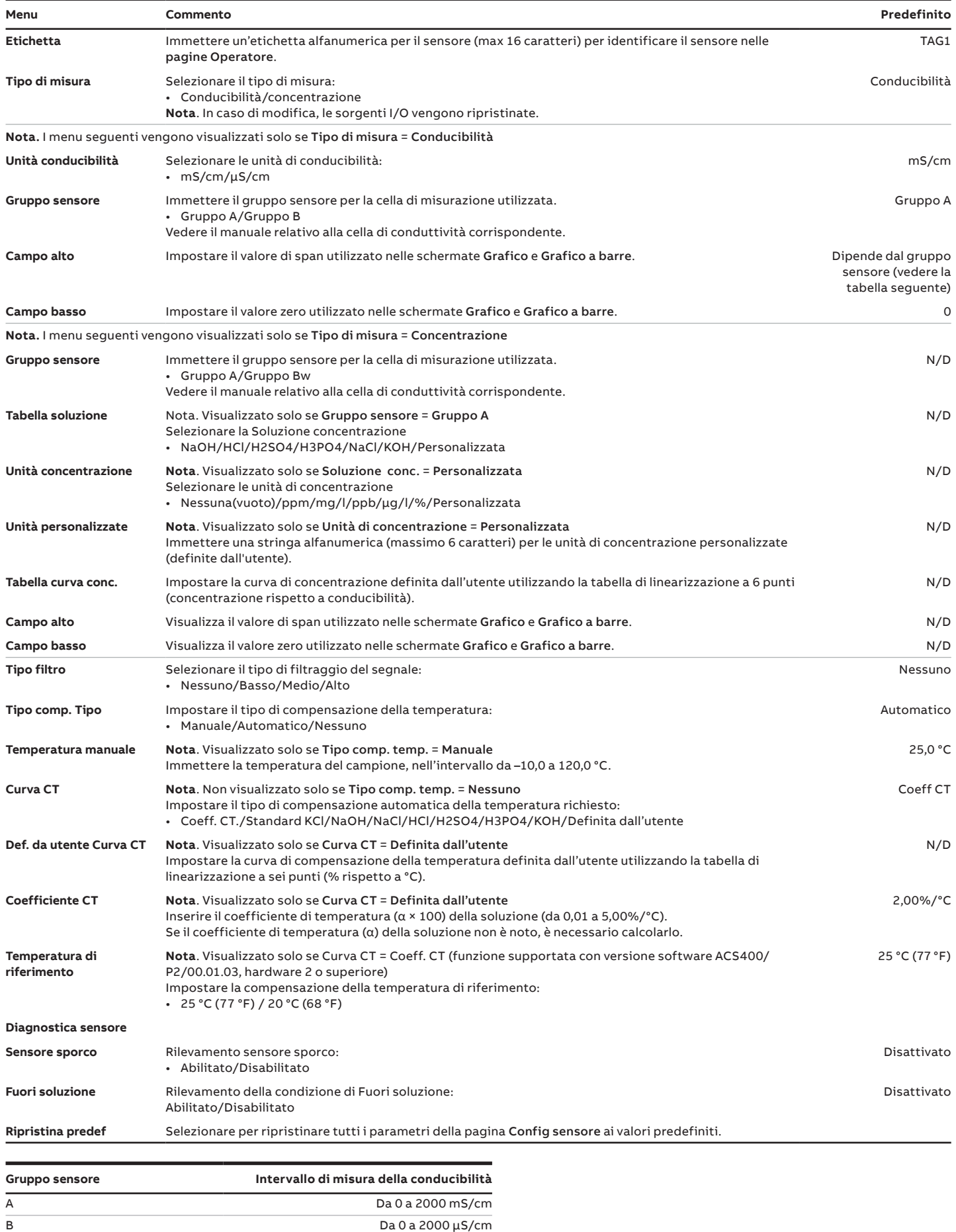

# <span id="page-23-0"></span>**…9 Menu di configurazione sensori**

## **pH/Redox/ORP**

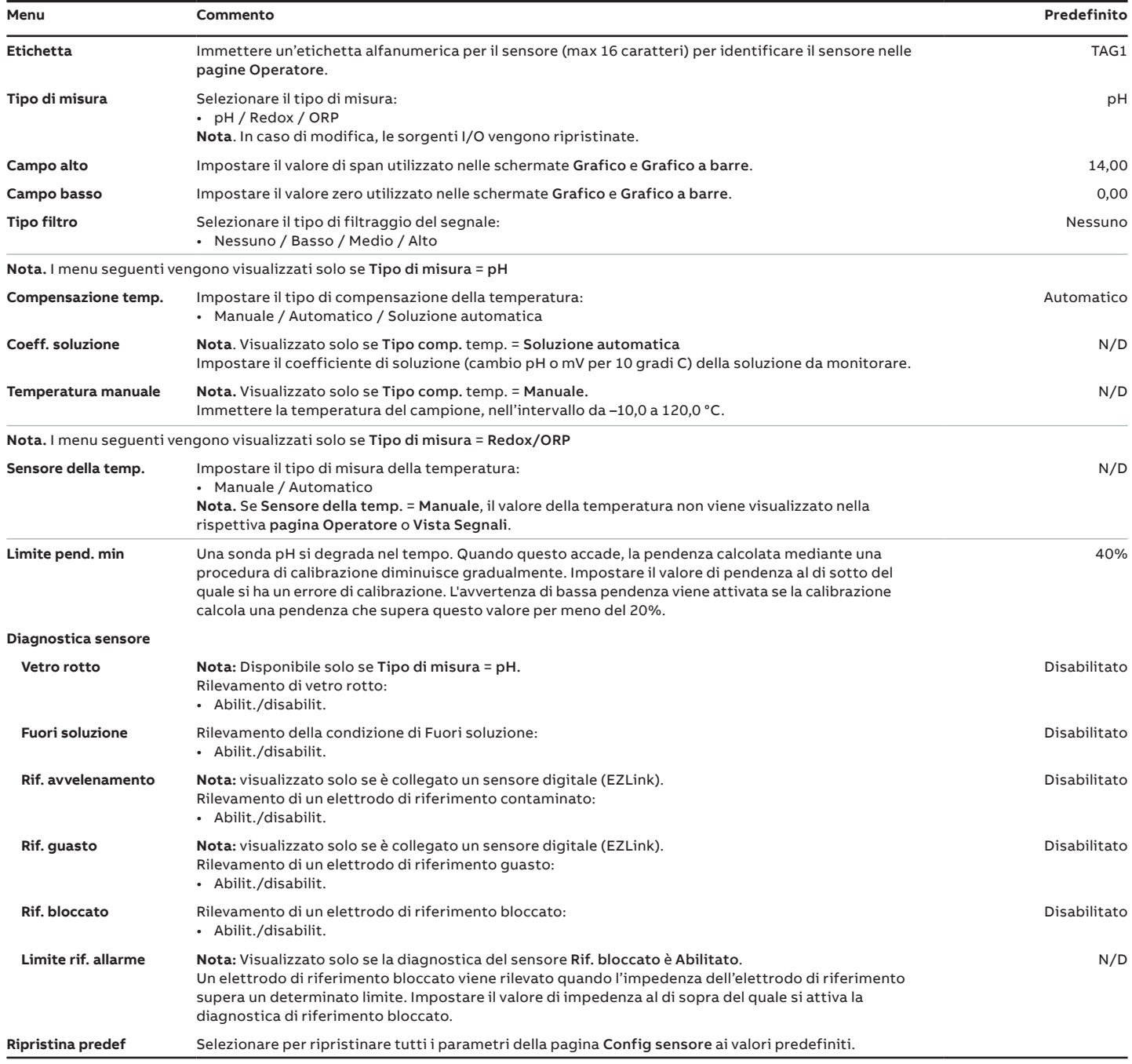

## <span id="page-24-0"></span>**Ossigeno disciolto**

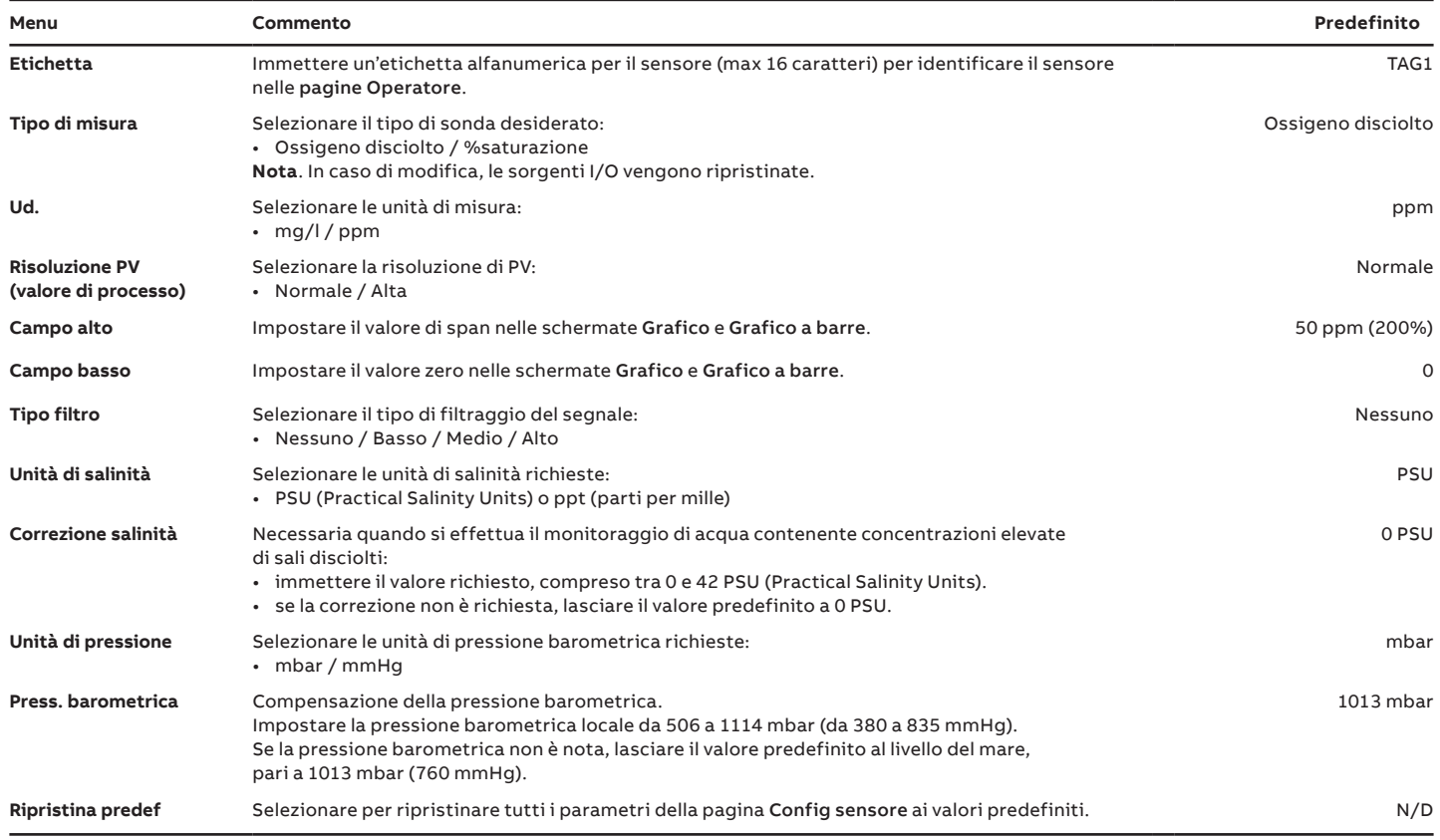

# <span id="page-25-0"></span>**…9 Menu di configurazione sensori**

# **Torbidità**

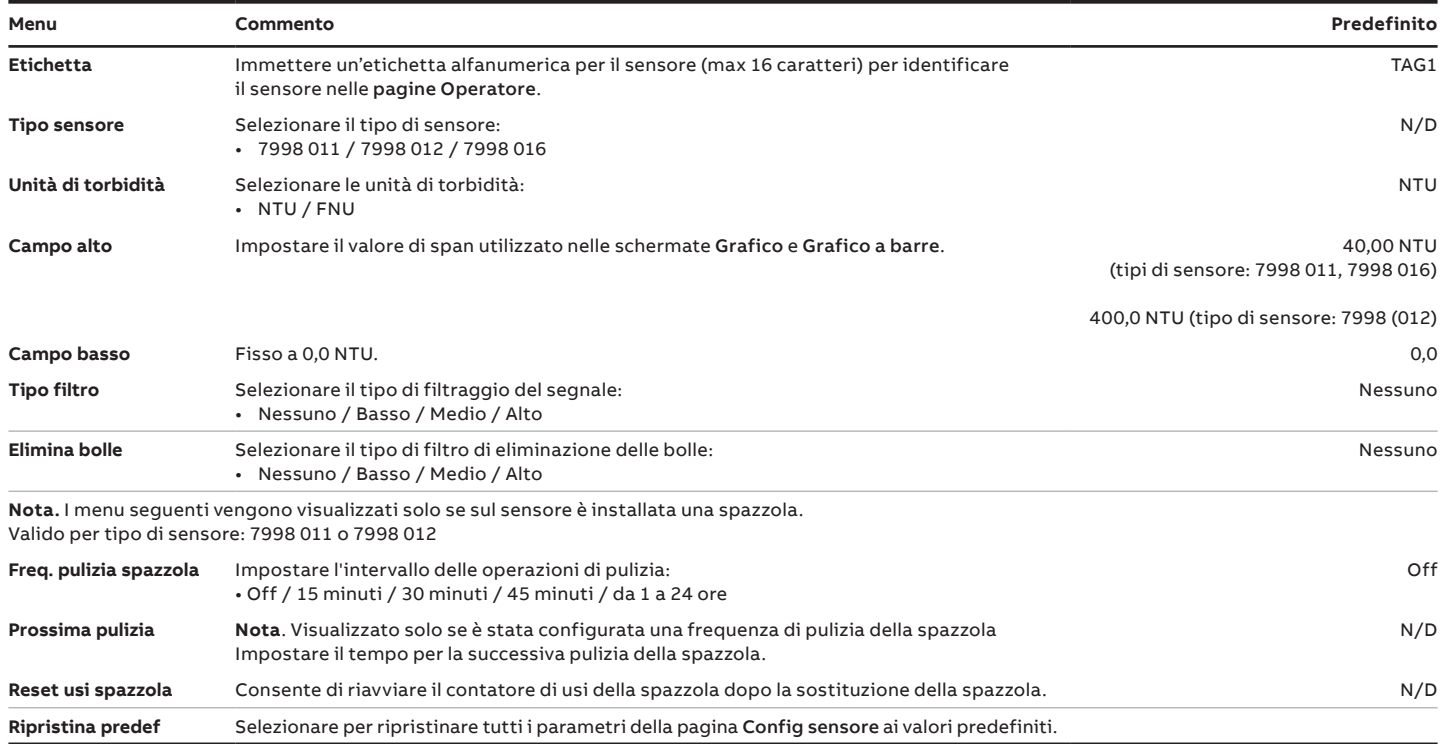

## <span id="page-26-0"></span>**Torbidità/solidi in sospensione**

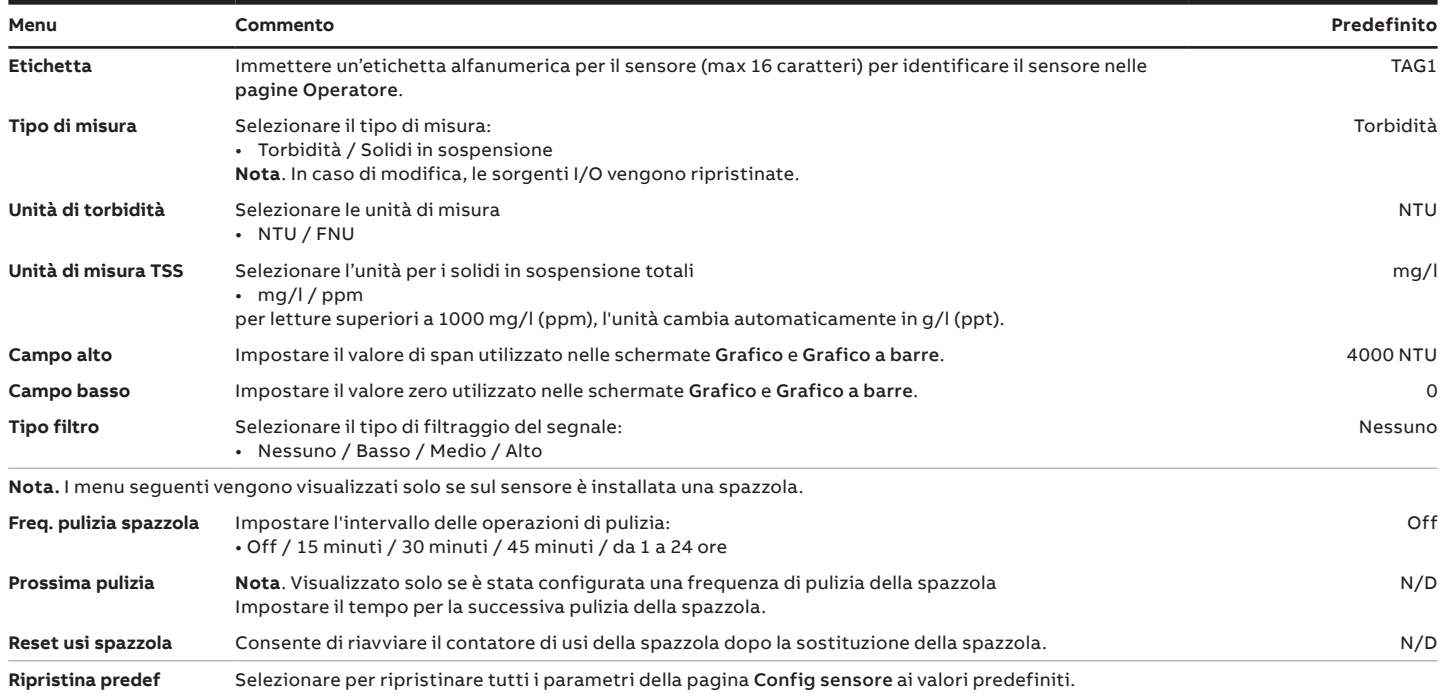

## **ACL410 cloro**

Fare riferimento a [OI/ACL410](https://eur02.safelinks.protection.outlook.com/?url=https%3A%2F%2Flibrary.abb.com%2Fd%2FOI%252FACL410&data=05%7C01%7C%7Cd197e7a49cb1475efaf408daf4a10fb3%7C2f436130bd914cfbb216a9127020e559%7C0%7C0%7C638091269846276202%7CUnknown%7CTWFpbGZsb3d8eyJWIjoiMC4wLjAwMDAiLCJQIjoiV2luMzIiLCJBTiI6Ik1haWwiLCJXVCI6Mn0%3D%7C3000%7C%7C%7C&sdata=ezVlNEgr4Q%2Bddsj%2FVX0%2F%2FhRC7g7Sfq5e2W2uxkBDfeI%3D&reserved=0) per la lista completa dei menu di configurazione sensori per ACL410.

## **ACL420 cloro**

Fare riferimento a [OI/ACL420](https://eur02.safelinks.protection.outlook.com/?url=https%3A%2F%2Flibrary.abb.com%2Fd%2FOI%252FACL420&data=05%7C01%7C%7Cd197e7a49cb1475efaf408daf4a10fb3%7C2f436130bd914cfbb216a9127020e559%7C0%7C0%7C638091269846276202%7CUnknown%7CTWFpbGZsb3d8eyJWIjoiMC4wLjAwMDAiLCJQIjoiV2luMzIiLCJBTiI6Ik1haWwiLCJXVCI6Mn0%3D%7C3000%7C%7C%7C&sdata=3tkLLNFr9UdxQRS5FqJvSrXhc1C8BeHHDgWP%2FtqzNOc%3D&reserved=0) per la lista completa dei menu di configurazione sensori per ACL420.

# <span id="page-27-0"></span>**…9 Menu di configurazione sensori**

## **Modulo di ingresso universale** – **tipo di sensore personalizzato**

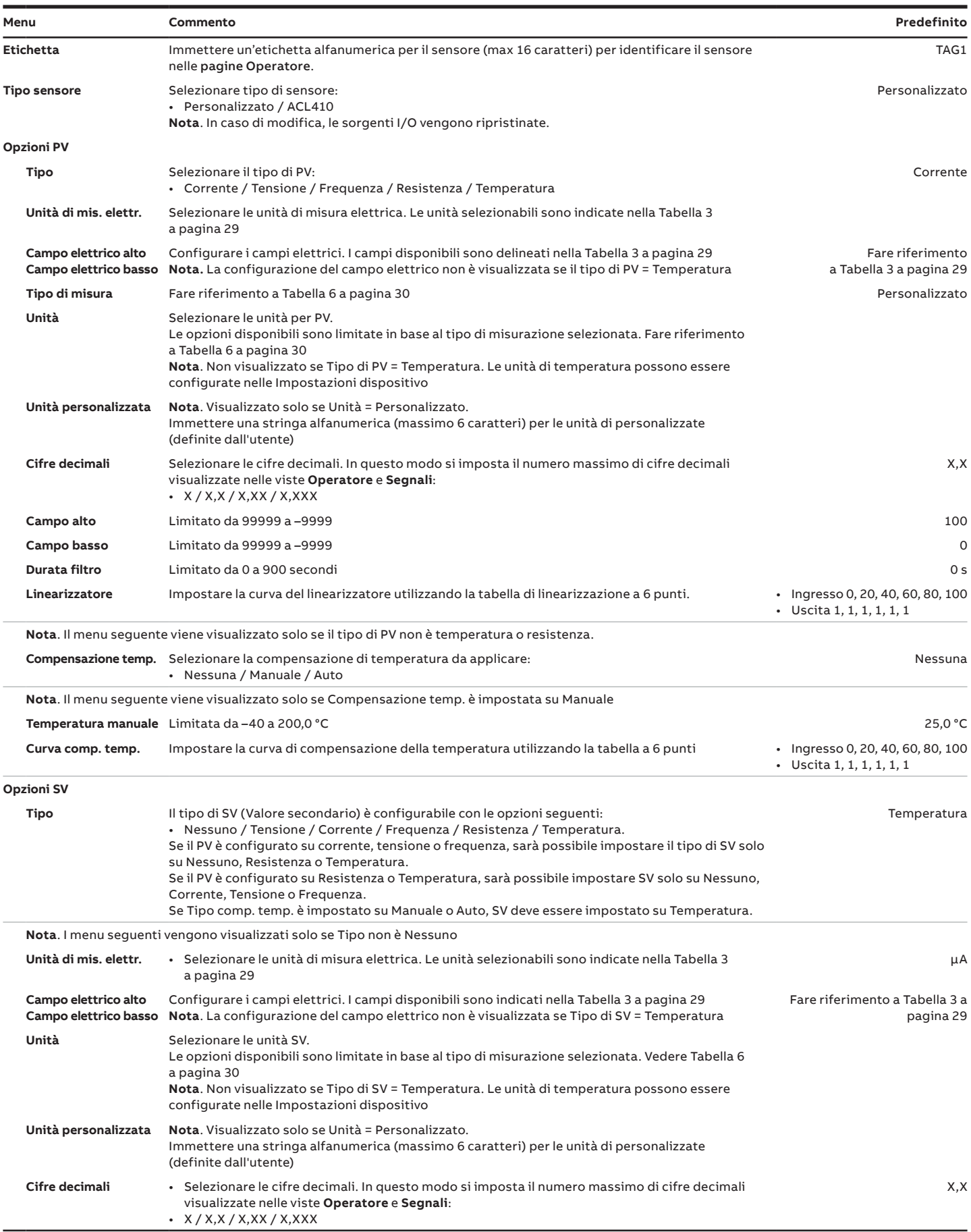

![](_page_28_Picture_185.jpeg)

#### **Tabella 3 Campo elettrico alto e Campo elettrico basso**

<span id="page-28-0"></span>![](_page_28_Picture_186.jpeg)

#### **Tabella 4 Valori predefiniti**

![](_page_28_Picture_187.jpeg)

<span id="page-29-0"></span>**Tabella 6 Tipi di misure e unità consentite**

# **…9 Menu di configurazione sensori**

## **…Modulo di ingresso universale** – **tipo di sensore personalizzato**

#### **Tabella 5 Unità ingegneristiche disponibili**

![](_page_29_Picture_303.jpeg)

Unità SV S2 personalizzata\* \*Le unità personalizzate sono definite nella configurazione

mmHg Settimane Giorni g/l ppt MΩ-cm

nA PSI Hz

Unità PV S1 personalizzata\* Unità PV S2 personalizzata\*

Unità SV S1 personalizzata\*

del sensore. Vedere i menu UIM sopra descritti.

**Note**

![](_page_31_Picture_0.jpeg)

**ABB Measurement & Analytics**

**—**

Per trovare la sede ABB locale, visitare: **[www.abb.com/contacts](http://www.abb.com/contacts)**

Per ulteriori informazioni sui prodotti, visitare: **[www.abb.com/measurement](http://www.abb.com/measurement)**

— Ci riserviamo il diritto di apportare variazioni tecniche o modificare senza preavviso i contenuti del presente documento. In riferimento agli ordini di acquisto, prevalgono i dettagli concordati. ABB non si assume alcuna responsabilità per possibili errori o eventuali omissioni riscontrabili nel presente documento.

Ci riserviamo tutti i diritti sul presente documento, sui contenuti e sulle illustrazioni in esso inseriti. È vietata la riproduzione, la divulgazione a terzi o l'utilizzo dei relativi contenuti, in toto o in parte, senza il previo consenso scritto da parte di ABB.

![](_page_31_Picture_8.jpeg)